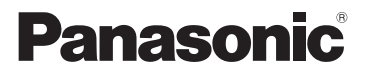

## 使用说明书 Vol.1

## 广播级数字摄录一体机 型号 **AG-DVX200MC**

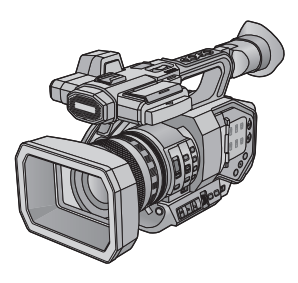

Vol.1

#### 请先阅读

本文说明本机的基本操作。有关更多详细说明,请参阅附上的 CD-ROM 中 记录的 "使用说明书 Vol.2"(PDF 文件)。

请于使用前仔细阅读操作使用说明书,并将说明书妥善保管,以备将来使用。

## **AVCHD<sub>IN</sub>** HDMI  $\sum_{X \subset I}^{\infty}$  is  $\Pi$  beinal

Progressive

LEICA **DICOMAR** 

F0815SK1016

日本印刷 发行:2016 年 1 月

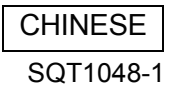

## <span id="page-1-0"></span>安全注意事项

### 警告 **:**

- 为了减少火灾、触电或产品损坏的危险,
- ≥请勿让本机遭受雨淋、受潮、滴上或溅上水。
- ≥请勿将花瓶等盛满液体的物品置于本机上。
- ≥请仅使用推荐的附件。
- ≥请勿卸下盖子。
- ≥请勿自行维修本机。请向有资格的维修人员请求维修。

### 注意!

为了减少火灾、触电或产品损坏的危险,

- ●请勿将本机安装或置于书柜、壁橱或其他密闭的空间里。请确保本机通风 良好。
- ●请勿让报纸、桌布、窗帘等类似物品堵塞住本机的通风孔。
- ≥请勿将点燃的蜡烛等明火火源置于本机上。

电源插头是断路装置。安装本机,使得可以立即从电源插座上拔下电源插 头。

本机供在热带气候地区使用。

## ■ 关于电池

### 警告

电池有发生火灾、爆炸和灼伤的危险。请勿对其拆卸、加热至 60 ℃ 以上 或焚烧。

## 注意

- ●如果电池更换得不正确,会有发生爆炸的危险。请仅用制造商建议使用的 类型的电池进行更换。
- 废弃电池时,请与当地机构或经销商联系,询问正确的废弃方法。

## ■ 产品标识

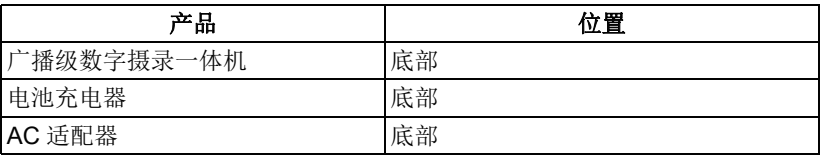

### ■ 关于录制动态影像的录制方式

本机可以使用包括 MOV、 MP4 和 AVCHD\* 在内的 3 种不同的录制方式 录制动态影像。

\* 支持 AVCHD Progressive (1080/ 60p、 1080/50p)。

#### **MOV** 和 **MP4:**

这些录制方式适合于编辑影像。以线 性 PCM 录音。

- ●那些方式与以AVCHD格式录制的动 态影像不兼容。
- 那些方式可以以支持 4K 的格式录制 动态影像。 4K 动态影像具有全高清 动态影像的 4 倍的分辨率。

#### **AVCHD:**

本录制方式适合于用与高清兼容的外 部监视器回放。

以 Dolby® Digital 录音。

### ■ 关于系统频率

可以用 [ 系统频率 ] 切换 NTSC/PAL 地区设置。 (→ [27\)](#page-26-0)

● 如果在 SD 卡上录制 AVCHD 场景, 不能用于不同的系统频率。更改了 系统频率时,请使用另一张 SD 卡。

### ■ 关于录制内容的赔偿

对于由于任何类型的问题所导致的录 制或编辑内容的丢失而造成的直接或 间接的损失, Panasonic 不承担任何 责任,并且如果录制或编辑不正常工 作, Panasonic 也不对任何内容提供 保证。同样,以上陈述也适用于对本 机进行的任何类型的维修的情况。

#### ■ 关于水汽凝结 (当镜头、取景器或 **LCD** 监视 器雾化时)

温度或湿度有变化时会发生水汽凝 结,例如将本机从室外或寒冷的室内 拿到温暖的室内时等。因为可能会导 致镜头、取景器或 LCD 监视器变脏、 发霉或损坏,所以请注意。 将本机拿到有温差的地方时,如果等 约 1 小时本机习惯了目的地的室温, 可以防止水汽凝结。 (温差大时,请 将本机放入塑料袋等中,去除袋中的 空气, 然后将袋密封。) 发生了水汽凝结时,请取下电池和 / 或 AC 适配器, 就那样放置本机约 1 小时。本机习惯了周围的温度时, 雾化会自然消失。

### ■ 关于安全性

请注意本机的失窃或丢失的可能性, 也请注意不要将本机丢下不管。请注 意 : 对于由这些事件所造成的损害、 处理以及信息的丢失, Panasonic 公 司不承担任何责任。

### ■ 关于激光束的注意事项

如果被激光束照射,镜头可能会受损 害。在使用激光设备的环境下拍摄 时,请确保激光束不会照射到镜头。

### ■ 本机可以使用的记忆卡 **SDHC** 记忆卡和 **SDXC** 记忆卡

- 不带 SDHC 标志的4 GB 以上的记忆 卡或不带 SDXC 标志的 48 GB 以 上记忆卡不符合 SD 记忆卡规格。
- ●有关SD卡的更多详情,请参阅第[20](#page-19-0) 页。

## ■ 就本使用说明书而言

- ≥电池组被称为 "电池"。
- SDHC 记忆卡和 SDXC 记忆卡被统 称为 "SD 卡"。
- ●可以用于录制模式的功能: ... 可以用于回放模式的功能: 下
- ●在[录制模式]设置为[MOV]或[MP4] 的情况下录制的场景 : "MOV/ MP4 场景"。
- ●在[录制模式]设置为[AVCHD]的情况 下录制的场景 : "AVCHD 场景"。
- ●参考页码用箭头表示,示例:→00

## ■ 打开使用说明书 PDF 文件的方法

插入 CD-ROM 并打开 CD-ROM 中的 [INDEX.pdf] 时, 会显示使用说明书 列表。单击想要打开的使用说明书的文件名。

● 要想查看 PDF 文件, 需要用到 Adobe Reader。请从 Adobe Systems Incorporated 的主页下载。

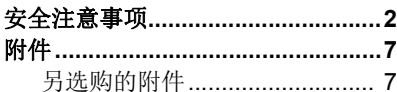

## 准备

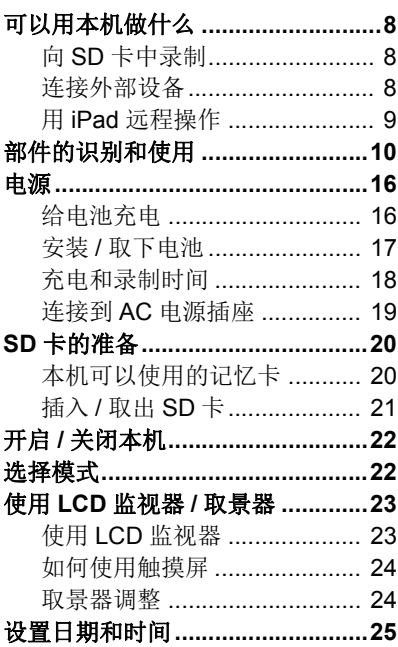

## 拍摄

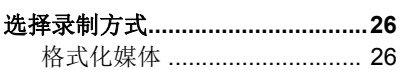

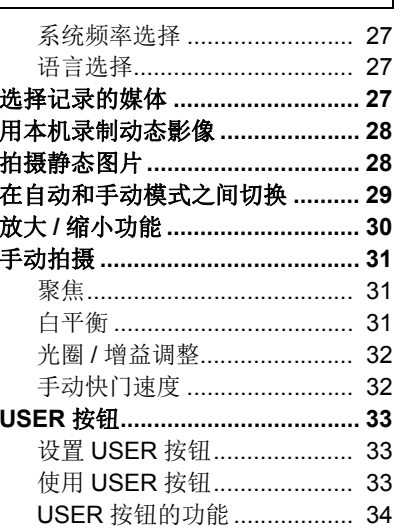

## 回放

动态影像 / 静态图片回放 ............... 36

### 菜单

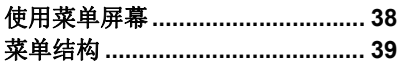

## 其他

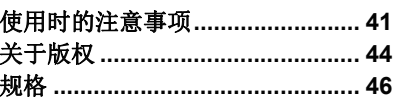

## <span id="page-6-0"></span>附件

<span id="page-6-2"></span>使用本机前,请检查附件。 请将附件放在儿童接触不到的地方,以防儿童吞食。

#### 电池组 **\* 1**

电池充电器

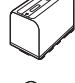

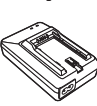

**AC** 适配器

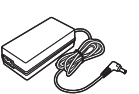

**AC** 电缆 (**2** 根电缆)

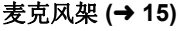

麦克风架安装螺丝 **(**l **[15\)](#page-14-0)**

12 mm 长 (2 颗螺丝)

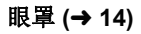

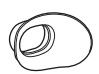

 $\circledcirc$ 

**INPUT** 端口盖 (**2** 个盖)**\*2**

肩带 **(**l **[14](#page-13-1))**

#### 镜头遮光罩 **\*3**

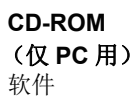

\*1 电池组的部件号为

VW-VBD58GK。在购买备用的电 池组之前,请先确认另选购的附 件部分。要购买备用的附件,请 与经销商联系。

- \*2 INPUT 端口盖随麦克风架提供。
- \*3 购买时,镜头遮光罩安在本机上。

## <span id="page-6-1"></span>另选购的附件

在某些国家,可能不销售某些另选购 的附件。

强指向话筒 (AG-MC200MC)

电池组 (锂电池 /VW-VBD58GK)

电池充电器 (AG-B23)

产品号码截至 **2015** 年 **8** 月为准。此 后可能会有变更。

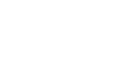

<span id="page-7-0"></span>准备

## <span id="page-7-1"></span>可以用本机做什么

本机是具有以下功能的 4K\*<sup>1</sup> 摄录一体机 :

- \*1 关于本机的录制格式,请参阅第 [46](#page-45-1) 页。
- ●4/3型大传感器可以将景深浅的失焦的影像漂亮地录制成超高清4K动态影像。
- V-Log L (12 档)可以记录宽容度更大的富有表现力的影像。
- ●可以进行以最多 120 fps (对于 FHD)的可变帧率的录制。
- ●采用了5轴混合防抖功能、自定义 AF 功能和 ND 滤镜 (1/4、1/16和 1/64)。
- 支持的记录媒体包括 SDHC 记忆卡和 SDXC 记忆卡。

## <span id="page-7-2"></span>向 **SD** 卡中录制

多种录制功能支持向 SD 卡中录制。 ●本机支持使用双卡插槽的不间断 / 同步 / 后台 / 双编解码器录制。

## <span id="page-7-3"></span>连接外部设备

### **USB** 设备模式

传输数据 (文件)以在其他设备 (PC 等)上进行非线性编辑。

● 本机支持 USB 3.0。

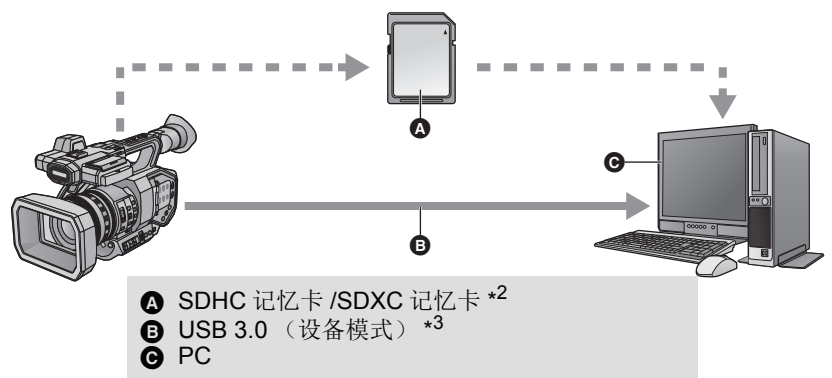

- \*2 SD 卡是可选件,不随本机提供。
- \*3 本机不提供 USB 3.0 电缆。请使用市售的铁氧体磁心双屏蔽 USB 3.0 电 缆。

如果可能,建议使用长度在 1.5 m 以下的电缆。

#### **USB Host** 模式

如果将 USB HDD 或 USB 闪存 (市售) 等外部媒体设备连接到本机, 可以将 用本机拍摄的动态影像和静态图片复制到外部媒体设备中。 也可以回放复制到外部媒体设备中的场景和静态图片。 ● 本机支持 USB 3.0。

有关外部媒体设备的信息,请参阅下面的支持网站。 http://pro-av.panasonic.net/ (本网站为英文网站)

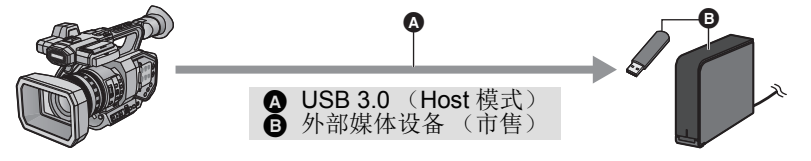

#### 连接到外部监视器

连接外部监视器以输出影像。

●根据 [ 输出位模式 ] 设置, 也可以输出 4:2:2 (10 bit) 影像。

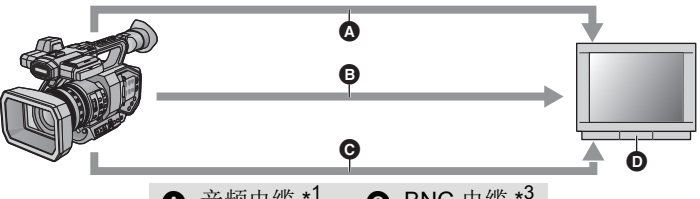

- 4 音频电缆 \*1  $\ddot{6}$  HDMI 电缆 \*2 2  $\bigotimes$  BNC 电缆 \*<sup>3</sup> ■ 外部监视器
- \*1 请使用市售的音频电缆 (直径 3.5 mm 插孔转 RCA 电缆)。<br>\*2 请使用市售的 High Speed HDMI 电缆。
- 如果可能,建议使用长度在 3 m 以下的电缆。
- \*3 要连接到 SDI OUT 或 VIDEO OUT 端口,请使用相当于 5C-FB 的 双屏蔽 BNC 电缆 (市售)。

使用 **HDMI** 转 **DVI** 转换器等连接 **HDMI** 电缆时,请务必最后将 **HDMI** 电缆连 接到本机的连接器。 先将 **HDMI** 电缆连接到本机的连接器可能会导致故障。

## <span id="page-8-0"></span>用 **iPad** 远程操作

将支持本机的无线组件 (Panasonic AJ-WM30、 ASUS USB-N53: 可选件) 安装到本机的 USB HOST 端口使您可以连接到无线 LAN 网络。通过连接本 机和安装了 AG ROP 应用程序的 iPad,可以执行以下操作:

- 确认摄像机状态
- ●回放在[双码流记录]设置为[FHD 8Mbps]的情况下作为次录制所录制的场景和确 认这些场景的缩略图
- 远程控制摄像机 (拍摄控制和时间码 / 用户信息操作)

## <span id="page-9-0"></span>[准备](#page-7-0) 部件的识别和使用

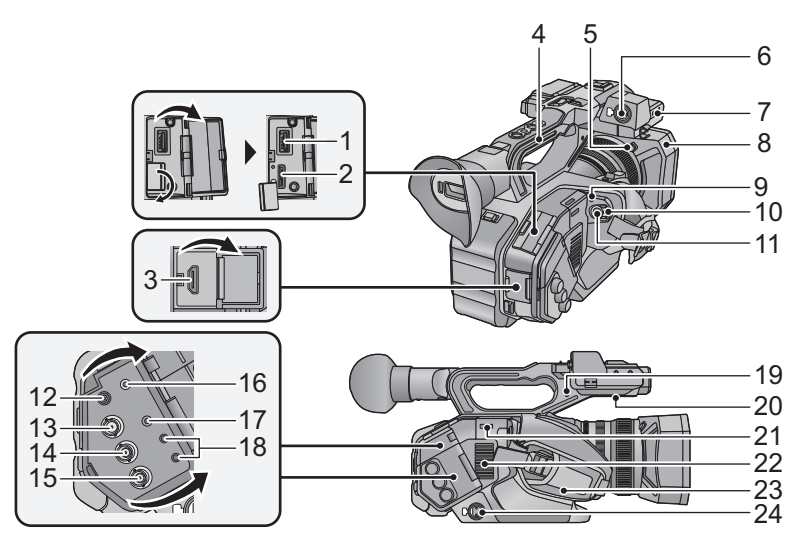

- **1 USB HOST** 端口
- **2 USB DEVICE** 端口
- **3 HDMI OUT** 连接器 **[HDMI]**
- 把手
- 镜头遮光罩释放按钮
- 音频输入端口 **1** (**XLR 3** 针)  $[AJDDIO INPUT1] (\rightarrow 15)$  $[AJDDIO INPUT1] (\rightarrow 15)$
- 话筒安装支架部件 (→ [15](#page-14-0))<br>8 镜头遮光罩
- 镜头遮光罩
- 状态指示灯 (→ [22](#page-21-0))
- 电源开关 (→ [22](#page-21-2))
- 录制开始 / 停止按钮 (→ [28](#page-27-0))
- **12 DC 输入端口 [DC IN] (→ [19](#page-18-0))**
- ●请勿使用其他任何 AC 适配器, 只使 用提供的 AC 适配器。
- **13 SDI OUT** 端口
- **14 TC PRESET IN/OUT** 端口

### **15 VIDEO OUT** 端口

#### 16 耳机端口 **[Ω]**

- ●来自耳机和头戴式耳机的过大声压 可以导致听力损失。
- ●长时间以最大音量收听可能会损伤 用户的听力。
- **17 AUDIO OUT** 端口
- 摄像机遥控端口 **[CAM REMOTE]**
- FOCUS IRIS 端口 (直径 3.5 mm 小 型插孔)
- ZOOM S/S 端口 (直径 2.5 mm 超小 型插孔)
- 针座
- ≥安装从本机取下的变焦环针。
- 扬声器
- 肩背带固定器 (→ [14\)](#page-13-1)
- 入风口 (散热风扇)
- 手带 (→ [14](#page-13-1))
- 音频输入端口 **2** (**XLR 3** 针)  $[ADIO$   $\overline{NP}$  $\overline{UT2}$  $\overline{(-)}$   $\overline{(-)}$   $\overline{(-)}$

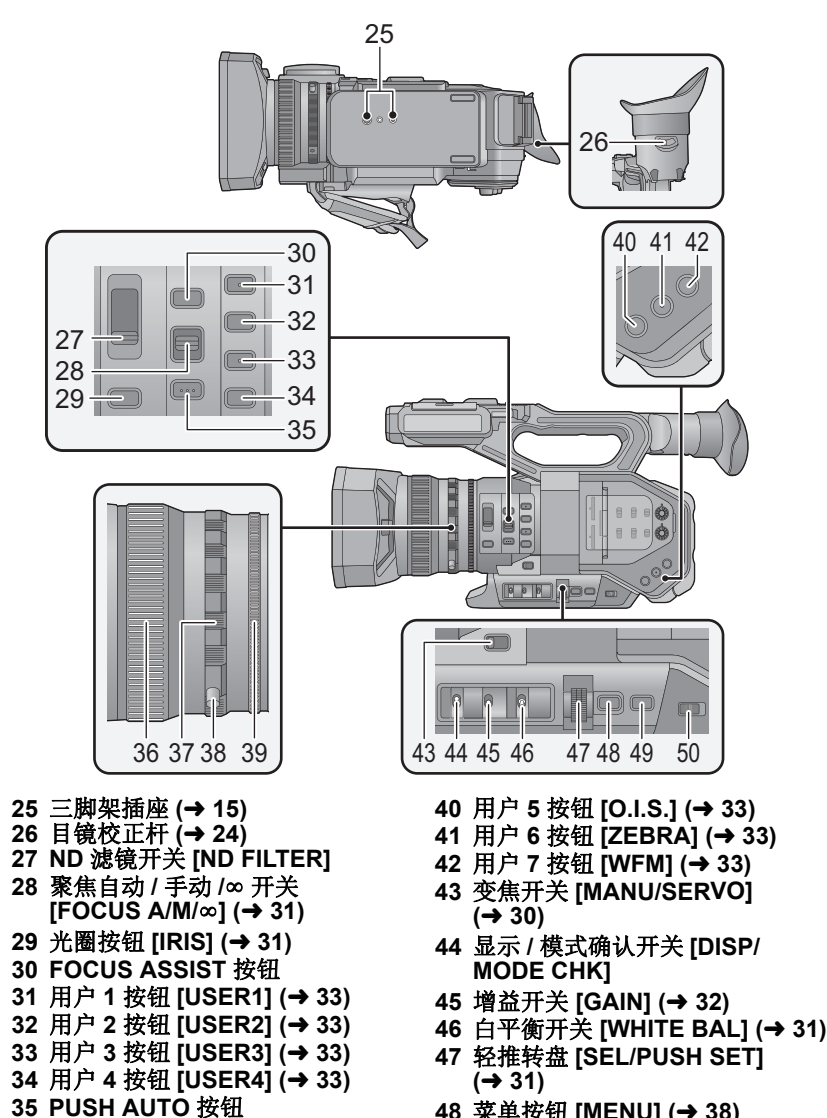

36 聚焦环 (→ [31](#page-30-1)) **37 变焦环 (→ [30](#page-29-0))**  变焦环针 **39 光圈环 (→ [31](#page-30-4))** 

- **48 菜单按钮 [MENU] (→ [38\)](#page-37-1)**
- 快门速度按钮 **[SHUTTER]**   $(\rightarrow 32)$  $(\rightarrow 32)$
- 自动 **/** 手动开关 **[AUTO/MANU] (**l **[29\)](#page-28-0)**

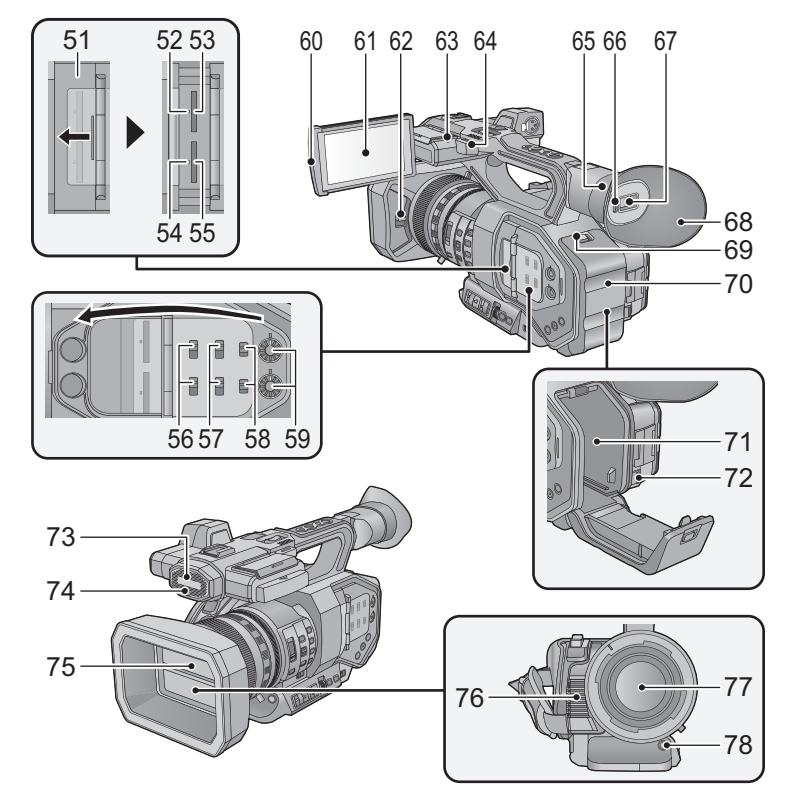

- **51 SD** 卡插槽盖 (→ [21\)](#page-20-0)
- **52 存取指示灯 (卡 1) (→ [21\)](#page-20-1)**
- **53 记忆卡插槽 1 (→ [21\)](#page-20-0)**
- **54** 存取指示灯 (卡 **2**) **(**l **[21\)](#page-20-1)**
- **55** 记忆卡插槽 2 (✦ [21\)](#page-20-0)
- **56 INPUT1 / INPUT2** 开关
- **57 CH1 SELECT/CH2 SELECT** 开 关
- **58 CH1/CH2** 开关
- **59 AUDIO LEVEL CH1/AUDIO LEVEL CH2** 旋钮
- **60 LCD** 监视器拉出部分 **(**l **[23\)](#page-22-1)**
- **61 LCD** 监视器 (触摸屏) (✦ [24](#page-23-0))
- **62** 镜头盖开 **/** 关开关 **(**l **[13](#page-12-0))**
- **63** 录制灯 (后)
- **64 肩背带固定器 (→ [14](#page-13-1))**
- **65 眼罩安装部 (→ [14](#page-13-0))**
- **66** 眼启动传感器
- **67 取景器 (→ [24\)](#page-23-1)**
- **68 眼罩 (→ [14\)](#page-13-0)**
- **69 开 / 关开关 [OPEN] (→ [17\)](#page-16-0)**
- **70** 电池盖 (→ [17](#page-16-0))
- **71** 电池座 (→ [17](#page-16-0))
- **72 电池释放手柄 [BATTERY] (→ [17\)](#page-16-0)**
- **73** 内置麦克风
- **74** 录制灯 (前)
- **75** 镜头盖 **(**l **[13\)](#page-12-0)**
- **76** 排气口 (散热风扇)
- **77** 镜头 **(LEICA DICOMAR)**
- **78** 自动白平衡按钮 [AWB] (→ [31\)](#page-30-2)

**12** SQT1048

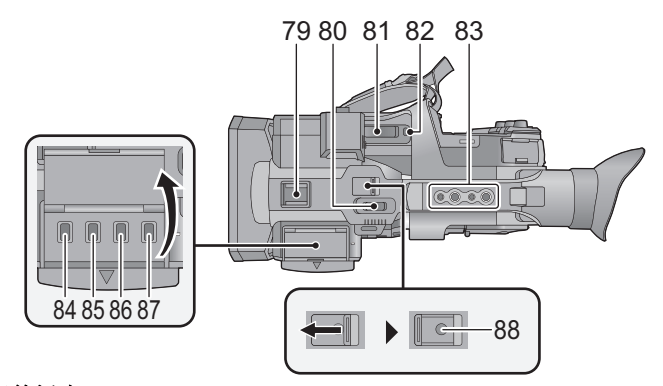

- **79** 配件插座
- **80 次变焦杆 (→ [30](#page-29-0))**
- ≥此杆的功能与变焦杆的功能相同。
- **81** 变焦杆 **[T/W]** (在拍摄模式下)  $($   $\rightarrow$  [30\)](#page-29-0) 音量杆 **[**r**VOL**s**]/** 缩略图显示切 换 **[Q/ ]** (在回放模式下)
- **82** 用户 **8** 按钮 **[REC CHECK]**   $(\rightarrow 33)$  $(\rightarrow 33)$
- **83** 把手安装孔
- (安装孔的尺寸)
	- $-1/4-20$ UNC $\times$ 2
	- $-3/8-16$ UNC $\times$ 2
- **84** 缩略图按钮 **[THUMBNAIL] (**l **[22\)](#page-21-1)**
- **85** 计数器按钮 **[COUNTER]**
- **86** 计数器重设 **/** 时间码设置按钮 **[RESET/TC SET]**
- **87** 彩条画面按钮 **[BARS]**
- **88** 次录制开始 **/** 停止按钮
- ≥此按钮的功能和录制开始/停止按钮 的功能相同。

## <span id="page-12-0"></span>■ 打开 / 关闭镜头盖

通过滑动镜头盖开 / 关开关,可以打开 / 关闭镜头盖。 ≥不使用本机时,请关闭镜头盖以保护镜头。

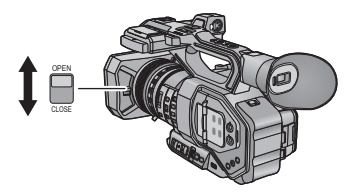

- ≥请勿用力按镜头盖。这可能会损坏镜头或镜头盖。
- ●根据安装在本机的镜头的前侧的各种滤镜或 MC保护镜, 可能无法打开/关闭 镜头盖或者安装镜头遮光罩。

## ■ 根据手的大小来调整手带的长度。

根据手的大小调整手带。

● 如果您发现难以扣紧带扣 , 请向您的方向移动衬垫 , 然后重新扣紧带扣 ,

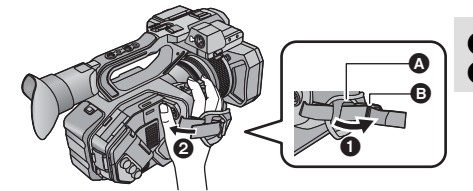

1 打开带扣。 2 拉带子的末端。

- <span id="page-13-0"></span>■ 安装眼罩
- **1** 将眼罩安装部上的安装标记对准眼罩上的相应标记。
- **2** 安装眼罩,使得眼罩安装部上的凹部对准眼罩内的凸部。

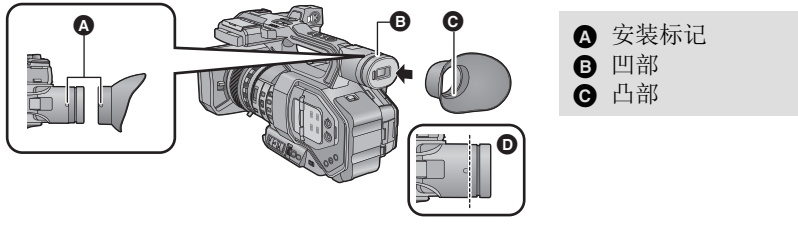

●向里推眼罩直到到达安装标记为止。(6)

## <span id="page-13-1"></span>■ 安装肩背带

为了防止本机掉落,建议您在去室外拍摄前安上肩背带 (提供)。

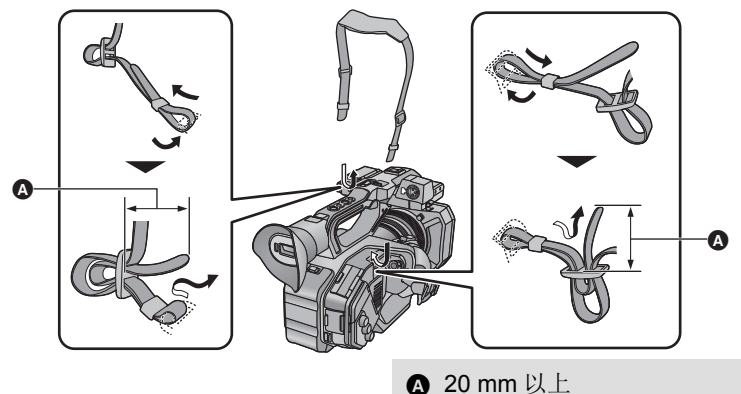

## <span id="page-14-0"></span>■ 安装前侧麦克风

- ●麦克风架被设置使得可以安装 21 mm 外置麦克风 (AG-MC200G: 可选件)。 请预先确认是否可以安装您想要使用的麦克风。
- **1** 将麦克风架安装到麦克风架安装部上。
- ●请使用市售的螺丝起子进行安装。
- 安装麦克风架时,即使可能会听到吱吱声,也请务必将螺丝拧紧。

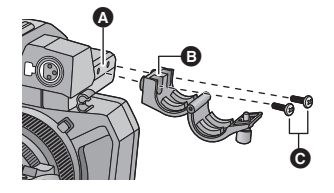

- ▲ 麦克风架安装部
- **6** 麦克风架
- 麦克风架安装螺丝
- **2** 将外置麦克风 (可选件)安 装到麦克风架上,然后拧紧麦 克风架螺丝。
- **3** 将外置麦克风连接到 **AUDIO INPUT1** 端口 (**XLR 3** 针)。
- ≥给麦克风电缆配线时,请使用 本机的电缆夹。
- ●请将麦克风架螺丝、变焦环针 和 INPUT 端口盖放在儿童接触 不到的地方,以防儿童吞食。

## <span id="page-14-1"></span>■ 安装 INPUT 端口盖

不使用 AUDIO INPUT1, 2 端口 (XLR 3 针) 时, 请安装 INPUT 端口 盖。

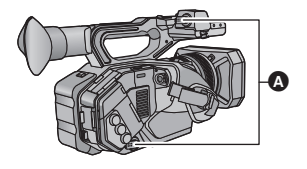

**A** INPUT 端口盖

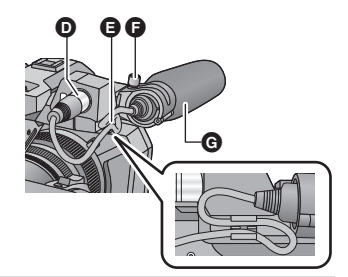

- **D** AUDIO INPUT1 端口(XLR 3 针) ■ 麦克风电缆夹 ■ 麦克风架螺丝
- G 外置麦克风 (可选件)

## <span id="page-14-2"></span>■ 安装三脚架

- ●有与1/4-20UNC和3/8-16UNC螺丝兼 容的三脚架安装孔。请使用与三脚架 的固定螺丝的直径相匹配的尺寸。
- 安装螺丝长度 5.5 mm 以上的三脚架 可能会损坏本机。

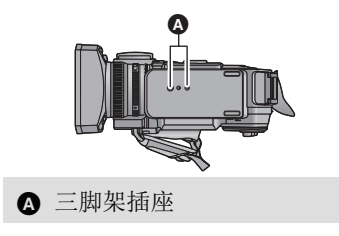

# <span id="page-15-0"></span>电源

[准备](#page-7-0)

## ■ 关于本机可以使用的电池(截至 2015年8月) 本机可以使用的电池为 **VW-VBD58GK**。

已经发现在某些市场购买时会买到与正品非常相似的伪造电池组。这些电 池组中的某些电池组没有用满足适当的安全标准要求的内部保护进行充分 地保护。这些电池组有可能会导致火灾或爆炸。请知悉,我们对使用伪造 电池组而导致的任何事故或故障概不负责。要想确保使用安全的产品,建 议使用正品的 **Panasonic** 电池组。

<span id="page-15-1"></span>给电池充电

购买本机时,电池未充电。请在使用本机前给电池充满电。

重要注意事项 **:**

- ●由于本 AC 电缆是专门为本机设计的,因此请勿将其用于任何其他设备。此 外,请勿将其他设备的 **AC** 电缆用于本机。
- ●建议在温度介于 10 °C 至 30 °C 的范围内给电池充电。 (电池温度也应该一样。)

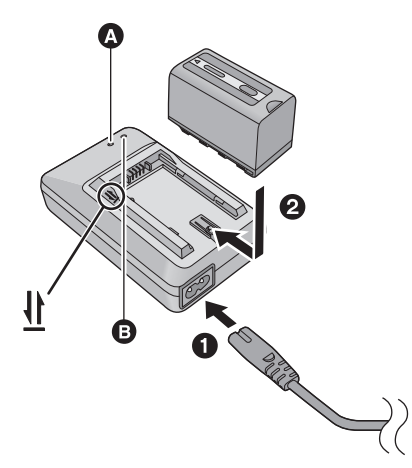

充电指示灯 **[CHARGE]** A 点亮 **:** 正在充电 (电池的充电时间 :  $\rightarrow$  [18](#page-17-0)) 熄灭 **:** 充电完成 闪烁 **:** 请务必正确连接本机 (→ [43](#page-42-0))

电源指示灯 **[POWER]** B ● 连接了 AC 电缆时, 此灯会点亮。

≥将插头一直插到底。

*1* 将 **AC** 电缆连接到电池充电器和 **AC** 电源插座上。

## *2* 对准箭头指示的方向,将电池安装到电池充电器中。

- ●建议使用 Panasonic 电池 (→ 7, [16,](#page-15-1) [18\)](#page-17-0)。
- ●如果使用其他品牌的电池,我们不能保证本产品的品质。
- ≥请勿将电池加热或接触明火。
- ●请勿将电池长时间放置在门窗紧闭受阳光直射的汽车内。

## <span id="page-16-0"></span>安装 **/** 取下电池

## 1 滑动开 / 关开关, 然后打开电池盖。

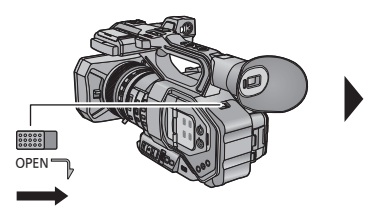

*2* 通过朝图中所示的方向插入电池来安 装电池。

≥装入电池,直到发出喀哒声锁住为止。

## *3* 关闭电池盖。

≥装入电池,直到发出喀哒声锁住为止。

### 取出电池

请确保电源开关设置为 OFF 并且状 态指示灯已经熄灭,然后用手拿住进 行拆卸,注意不要使其跌落。 (→ [22](#page-21-2)) 打开电池盖,然后滑动电池释放 手柄。

- ≥电池会被解除锁定,可以将其取出。
- ≥请朝箭头指示的方向滑动电池释放 手柄。

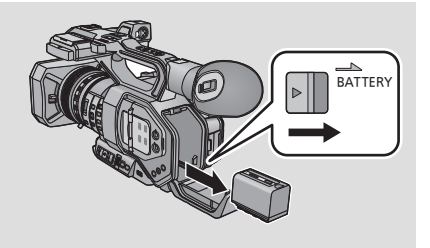

## <span id="page-17-0"></span>充电和录制时间

## 充电 **/** 录制时间

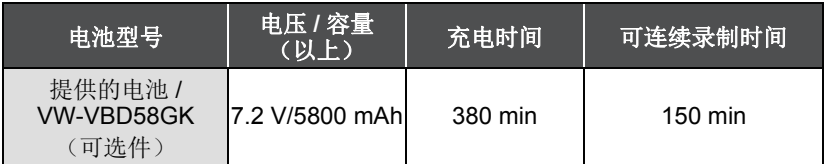

- ●周围工作温度为20 ℃ 并且相对工作湿度为 60% 时,上述时间适用。在其他 温度和湿度等级下,充电时间可能会更长。
- 在下面的条件下, 上述可连续录制时间适用。在其他条件下, 时间会变短。 -LCD 监视器打开着 j电缆没有被插入到外部输出端口
- "h"是小时的缩写, "min"是分的缩写, "s"是秒的缩写。
- ≥这些时间均为近似值。
- ≥显示的充电时间是电池完全放电后的充电时间。根据高温 **/** 低温等使用状况 不同,充电时间和可录制时间也会有所不同。
- ≥电池在使用后或充电后会变热。这并非故障。

### 电池电量指示

≥随着电池电量减少,显示将发生如下变化。

 $(\overline{mn} \rightarrow (\overline{mn} \rightarrow (\overline{mn} \rightarrow (\overline{mn} \rightarrow \overline{nm} \rightarrow$ 如果电池没有电量,则c 合以红色闪烁。

## <span id="page-18-0"></span>连接到 **AC** 电源插座

连接了 AC 适配器时, 本机处于待机状态。只要 AC 适配器和电源插座相连, 原电路就会始终 "带电"。

- 重要注意事项 **:**
- ≥请使用提供的 **AC** 适配器。请勿使用其他设备的 **AC** 适配器。
- ●由于本 AC 电缆是专门为本机设计的,因此请勿将其用于任何其他设备。此 外,请勿将其他设备的 **AC** 电缆用于本机。

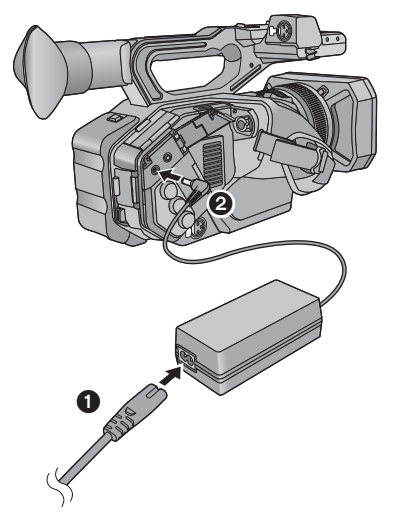

- *1* 将**AC**电缆连接到**AC**适配器和 **AC** 电源插座上。
- *2* 将**AC**适配器连接到**DC**输入端 口 **[DC IN]** 上。
- ●要拔下 AC 适配器时,请确保将电源 开关设置为 OFF 并且状态指示灯已 经熄灭。(→ [22\)](#page-21-0)

- ≥将插头一直插到底。
- 即使使用 AC 适配器进行拍摄影像, 也请连接着电池。这样即使停电或者无 意中将 AC 适配器从 AC 电源插座上拔下, 也可以继续拍摄。

## <span id="page-19-1"></span>[准备](#page-7-0) **SD** 卡的准备

本机可以将动态影像或静态图片录制到 SD 卡中。

●建议使用 Panasonic 记忆卡。

本机 (与 SDXC 兼容的设备)兼容于 SDHC 记忆卡和 SDXC 记忆卡。在 其他设备上使用 SDHC 记忆卡 /SDXC 记忆卡时, 请确认使用的设备是否与 这些记忆卡兼容。

## <span id="page-19-2"></span><span id="page-19-0"></span>本机可以使用的记忆卡

## ■ 关于录制动态影像的速度等级

- ●根据 [ 录制模式 ] 和 [ 记录格式 ] 不同, 所需的记忆卡也会不同。 请使用符合 SD Speed Class 或 UHS Speed Class 的以下等级的记忆卡。 使用不兼容的记忆卡可能会导致录制突然停止。
- SD Speed Class和UHS Speed Class是关于连续写入的速度标准。要确认等 级,请看记忆卡的标签面等。
- ●用可变帧率模式拍摄时,建议使用符合 UHS Speed Class3 的 SD 卡。

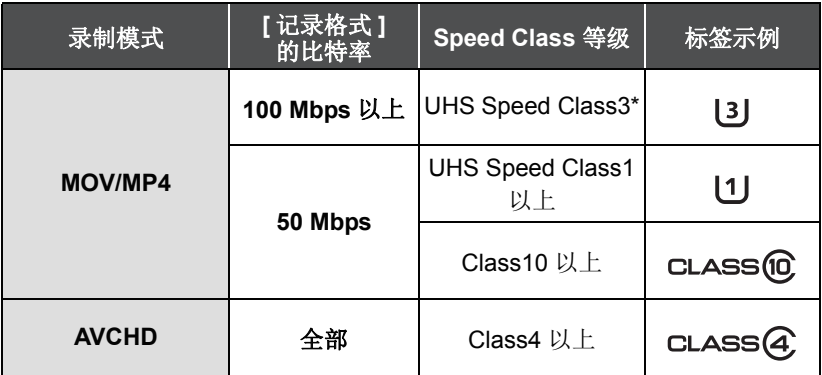

\* 选择了 [UHD 2160/59.94p 150M] 或 [UHD 2160/50.00p 150M] 时,需要符 合 UHS Speed Class3 的容量为 64 GB 以上的 SDXC 记忆卡。

≥让记忆卡远离儿童的接触范围,以防儿童吞食。

## <span id="page-20-0"></span>插入 **/** 取出 **SD** 卡

第一次使用 SD 卡时, 需要格式化 SD 卡。(→ [26\)](#page-25-2) 格式化 SD 卡时, 将删除 记录的全部数据。一旦数据被删除, 就无法恢复。

#### 注意 **:**

#### 请确认存取指示灯已经熄灭。

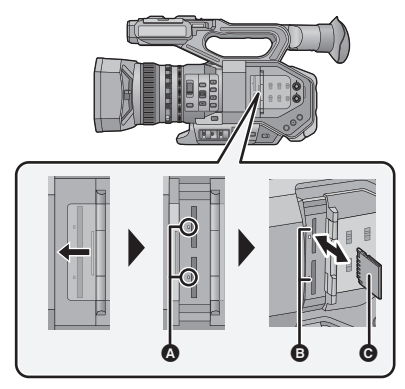

- ≥请勿触摸 SD 卡背面的端子。
- ●请勿强烈的撞击、弯曲或跌落 SD 卡。
- ≥电气噪音、静电、本机或 SD 卡的故 障都可能会损坏或删除保存在 SD 卡上的数据。
- ≥记忆卡存取指示灯点亮时,请勿进 行以下操作 :
	- $-$ 取出 SD 卡
	- j关闭本机
	- -插入及拔下 USB 电缆
	- j使本机受到震动或撞击
	- 在该指示灯点亮时执行上述操作, 可能会导致数据 /SD 卡或本机受 损。

### <span id="page-20-1"></span>存取指示灯 △

≥本机正在存取 SD 卡时,存取指示 灯点亮。

- *1* 打开 **SD** 卡插槽盖,将 **SD** 卡插 入到记忆卡插槽 B 中,或者 从记忆卡插槽中取出 **SD** 卡。
- ●可以将一张SD卡插入到记忆卡插槽 1 和记忆卡插槽 2 中的任意一个。
- ●请将端子面 @ 面向图中所示的方 向,平直按到底。
- 按 SD 卡的中心部位, 然后将其平直 拉出。

## *2* 盖紧 **SD** 卡插槽盖。

- ●请勿将 SD 卡的端子暴露在水、垃圾 或灰尘中。
- ●请勿将 SD 卡放置在下列地方 :
	- j阳光直射处
	- j积满灰尘或非常潮湿的地方
	- j加热器附近
	- j温度变化剧烈的地方 (会发生水 汽凝结。)
	- j产生静电或电磁波的地方
- 为了保护 SD 卡, 当不使用时, 请将 其放回到盒子中。
- $\bullet$  关于 SD 卡的处理或转让。 ( $\rightarrow$  [43\)](#page-42-1)

[准备](#page-7-0)

## <span id="page-21-0"></span>开启 **/** 关闭本机

<span id="page-21-2"></span>在按锁定释放按钮 B 的同时,将电源开关设置为 **ON** 即可开启本机。

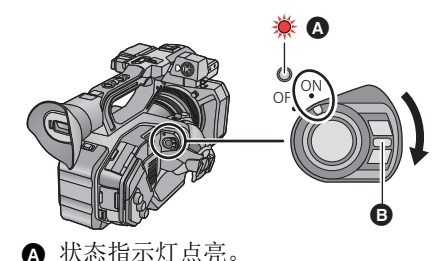

要关闭电源 在按锁定释放按钮的同时,将 电源开关设置为 OFF。 状态指示灯熄灭。

●[节电(电池)]或[节电(AC)]启动后要重新开启电源,请先将电源开关设置为 OFF,然后再设置为 ON。

[准备](#page-7-0)

<span id="page-21-1"></span>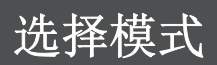

## 按 **THUMBNAIL** 按钮将模式切换到拍摄模式或回放模式。

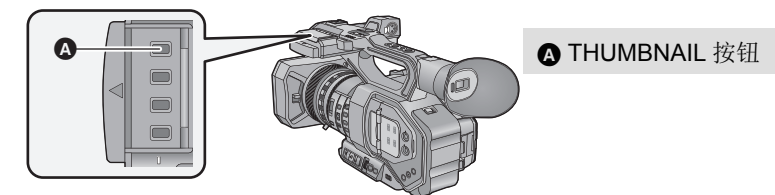

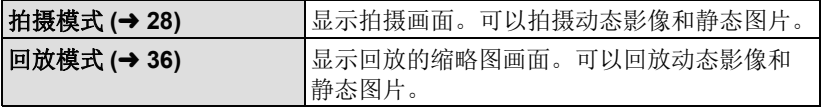

- ≥开启本机时,在拍摄模式下启动。
- ●如果在回放模式下按录制开始/停止按钮或次录制开始 / 停止按钮, 模式会被 切换到拍摄模式并且拍摄会开始。

[准备](#page-7-0)

## <span id="page-22-0"></span>使用 LCD 监视器 / 取景

拉出 LCD 监视器时,LCD 监视器点亮。将眼睛靠近取景器的眼罩时,LCD 监 视器熄灭,取景器点亮。

Ò

## <span id="page-22-1"></span>使用 **LCD** 监视器

- *1* 朝图中指示的方向拉出 **LCD** 监 视器。
- 握住 LCD 监视器拉出部分 4, 然后 拉出 LCD 监视器直到发出喀哒声到 位为止。
- *2* 转动到易于观看的位置。

## 要缩回 *LCD* 监视器

在 LCD 朝下的状态下像图中所示的那样缩回。

### *LCD* 监视器的旋转范围

●可以向镜头方向最多旋转 270°。

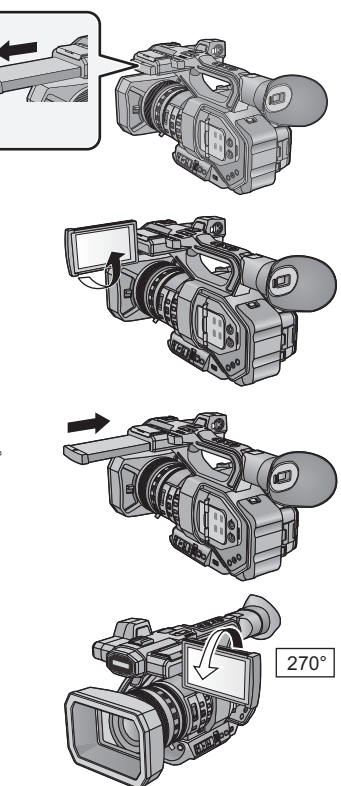

## <span id="page-23-0"></span>如何使用触摸屏

可以通过用手指直接触摸 LCD 监视器 (触摸屏幕)来进行操作。

#### ■ 触模

触摸后离开触摸屏幕,以选择图标或图片。 ≥触摸图标的中央。

≥正在触摸着触摸屏幕的另一部分时,再去触 摸触摸屏幕将不起作用。

## ■ 一边触摸一边滑动

在按着触摸屏的同时移动手指。

### ■ 关于操作图标 **///:** 改变页面或进行设置时触摸。

●请勿用圆珠笔等又尖又硬的前端触摸 LCD 监视器。

## <span id="page-23-1"></span>取景器调整

## <span id="page-23-2"></span>调整视野

这些设置不会影响到实际录制的影像。 调整视野以便在取景器上清晰地显示影像。

#### **1** 根据易于观看的位置调整取景器。

- ●移动取景器时,请注意不要夹住手 指。
- ●可以使取景器竖起最多约 90°。
- ≥开启取景器。
- **2** 通过旋转目镜校正杆来调整焦点。

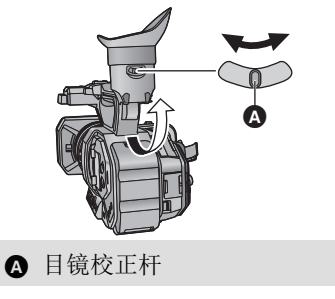

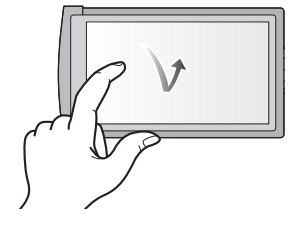

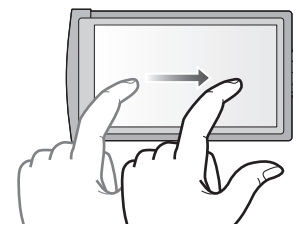

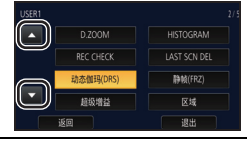

# <span id="page-24-0"></span>设置日期和时间

开启本机时,可能会显示 [ 设置时区和日期 / 时间 ] 的信息。 要进行这些设置,请选择 [ 是 ], 通过从时区设置步骤的步骤 2-3 的操作进行 设置。

> stic m  $\overline{\phantom{a}}$  $15<sup>2</sup>$

 $11$   $2015$   $15$   $30$ 

## **1** 选择菜单。(→ [38](#page-37-1))

[准备](#page-7-0)

**: [** 其它功能 **]** # **[** 时钟设置 **]** MENU

*2* 触摸要设置的日期或时间,然后使用 **■/ 图** 设置所需的值。

●年份可以在 2000 年和 2039 年之间进行设置。

## *3* 触摸 **[** 退出 **]** 结束设置。

- ●日期和时间功能由内置的锂电池驱动。
- ●如果时间显示变成 [--], 则内置锂电池需要充电。要给内置锂电池充电, 请 连接 AC 适配器或者将电池安装到本机上。如果将本机这样放置约 24 小 时,电池将使日期和时间保持约 6 个月。 (即使本机处于关闭状态,电池 仍会被充电。)
- ≥可以在菜单设置中更改时间的显示方法。 [ 显示设置 ] → [ 日期 / 时间 ] 或 [ 日期格式 ]

## 时区

可以设置与格林威治标准时间的时差。

**1** 选择菜单。 **(**l **[38](#page-37-1))**

**: [** 其它功能 **]** # **[** 时区 **]** MENU

### 2 触摸 ■/ ■, 设置要拍摄的区域。

**3** 触摸 **[** 退出 **]** 结束设置。

● 如果出现 [ 时钟设置 ] 画面, 请进行 [ 时钟设置 ]。

●更改了时区设置时,本机的日期 / 时间设置也会自动更改。

#### <span id="page-25-0"></span>拍摄

## <span id="page-25-1"></span>选择录制方式

用本机向 SD 卡中录制时, 将 [ 输出位模式 ] 设置为 [4:2:2(8bit)]。 用通过 HDMI OUT/SDI OUT 端口连接的外部设备录制时,可以通过更改 [ 输 出位模式 ] 设置来更改输出到设备的影像的画质。

 $\overline{\phantom{a}}$ 

### 选择菜单。(→ [38\)](#page-37-0)

## 。<br>┌ : [ 系统模式 ] → [ 输出位模式 ] → 所需的设置

**[4:2:2(10bit)]:** 可以使用 HDMI/SDI 连接输出高画质影像。此设置适合于 用支持 HDMI/SDI 输出的外部设备录制。无法用本机录制 这些影像。

**[4:2:2(8bit)]:** 可以输出正在用本机录制的影像。

- ●选择了 [4:2:2(10bit)] 时,屏幕上会显示和 REC 。
- ●影像的画质的设置方式会根据 [ 输出位模式 ] 设置改变。 -选择了 [4:2:2(10bit)] 时, 更改 [ 输出格式 ] 设置。 - 选择了 [4:2:2(8bit)] 时, 更改 [ 录制模式 ] 和 [ 记录格式 ] 设置。
- ●有关 [ 输出格式 ] 和 [ 记录格式 ] 的更多信息, 请参阅" 使用说明书 Vol.2" (PDF 文件)。
- ≥在下列情况下,本功能不可用 : j在定格过程中 - 在可变帧率模式下 ≥选择了 **[4:2:2(10bit)]** 时,以下菜单项不可用 **:** -[可变帧频模式] -[录制模式] -[记录格式] j[ 副录制按钮 ] –[ 双卡槽功能 ] -[ 双码流记录 ] -[间隔记录]  $-[PRE-REC]$ -[时间标记] -[向下转换] -[ 视频与信息输出 ] -[媒体选择] -[媒体状态]
- 选择了 [4:2:2(10bit)] 时,以下功能不可用: -[数字变焦 ] .<br>- ILAST SCN DELI
- $-$ [REC CHECK]

## <span id="page-25-2"></span>格式化媒体

如果将 SD 卡第一次用于本机进行记录,请格式化记忆卡。 请注意 : 如果格式化媒体,则将删除记录在媒体上的全部数据,并且无法恢 复。请将重要的数据备份到 PC 等中。

● 使用 2 张 SD 卡时, 请将 2 张 SD 卡都进行格式化。

### **1** 选择菜单。(→ [38\)](#page-37-0)

## 。<br>|**□ | 其它功能 ] → [ 媒体格式化 ]**

### *2* 触摸 **[SD** 记忆卡 **1]** 或 **[SD** 记忆卡 **2]**。

●格式化完成后,请触摸 [ 退出 ] 退出信息屏幕。

● 格式化时, 请勿关闭本机或者取出 SD 卡。请勿使本机受到震动和撞击。

#### 请使用本机格式化媒体。 请勿使用 **PC** 等其他任何设备格式化 **SD** 卡。否则,该记忆卡可能无法在本 机上使用。

## <span id="page-26-1"></span>系统频率选择

设置本机的系统频率。

选择菜单。(<del>→</del> [38\)](#page-37-0)

(在录制模式下)

## <span id="page-26-4"></span><span id="page-26-0"></span><sup>MENU</sup>:[ 系统模式 ] → [ 系统频率 ] → [59.94Hz] 或 [50.00Hz]

(在回放模式下)

## <sup>MENU</sup> : [ 其它功能 ] → [ 系统频率 ] → [59.94Hz] 或 [50.00Hz]

- ●更改了系统频率后,本机会自动重新启动。
- ●作为初始设置,系统频率被设置为本产品的购买地区的广播系统。
- 本功能的初始设置为 [50.00Hz]。

## <span id="page-26-2"></span>语言选择

可以选择屏幕显示和菜单屏幕上的语言。

### **1** 选择菜单。(→ [38\)](#page-37-0)

**: [** 其它功能 **]** # **[LANGUAGE]** MENU

## *2* 触摸所需的设置语言。

[拍摄](#page-25-0)

 $\mathbf{e}$ 

<span id="page-26-3"></span>选择记录的媒体

可以将记录动态影像的媒体或记录静态图片的媒体分别选择为 [SD 记忆卡 1] 和 **ISD** 记忆卡 21。

#### ●将 [ 输出位模式 ] 设置为 [4:2:2(8bit)]。(→ [26](#page-25-1))

#### **1** 选择菜单。(→ [38\)](#page-37-0)

**: [** 拍摄设置 **]** # **[** 媒体选择 **]** MENU

### *2* 触摸要记录动态影像或记录静态图片 的媒体。

●动态影像或静态图片分别选择的媒体被黄色 框包围。

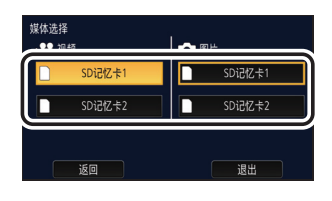

 $\overline{\phantom{a}}$ 

*3* 触摸 **[** 退出 **]** 结束设置。

<span id="page-27-0"></span>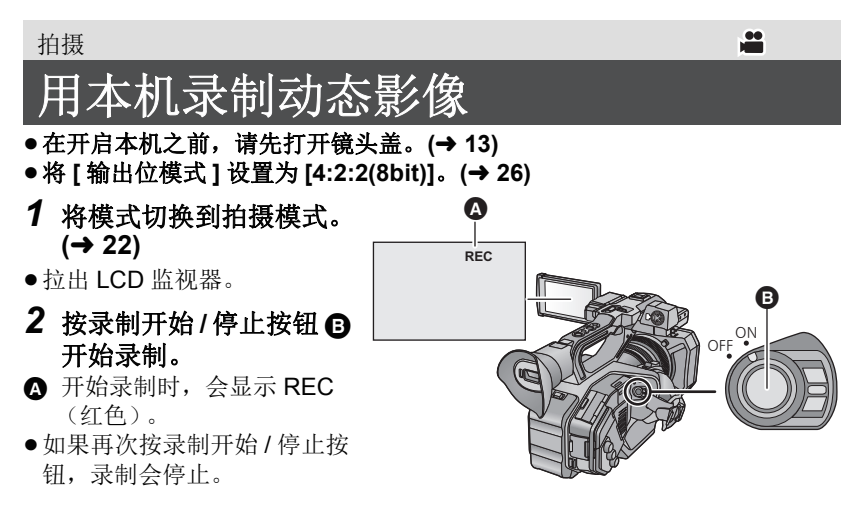

#### [拍摄](#page-25-0)

## <span id="page-27-1"></span>静态图

- ●在开启本机之前,请先打开镜头盖。(→ [13](#page-12-0))
- ●将 [ 输出位模式 ] 设置为 [4:2:2(8bit)]。(→ [26](#page-25-1))
- **将** [ 抓帧 ] 登录到 USER 按钮。(→ [33\)](#page-32-0)

### **1** 将模式切换到拍摄模式。(→ [22\)](#page-21-1)

● 拉出 ICD 监视器。

- *2* 按登录了**[**抓帧**]**的**USER**按钮或触摸适当的**USER**按钮图标拍摄静 态图片。
- ●有关 USER 按钮的位置的信息和 USER 按钮图标的信息,请参阅第 [33](#page-32-0) 页。
- ●正在拍摄照片时,会显示剩余可拍摄的照片数量和照片工作显示 。

## <span id="page-28-0"></span>[拍摄](#page-25-0) 在自动和手动模式之间切换

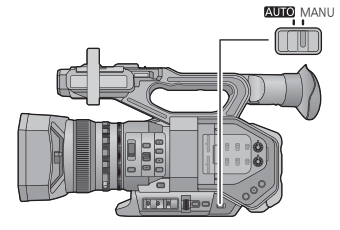

**AUTO/MANU** 开关 滑动该开关可切换自动模式 **/** 手动模式。

- 在自动模式下,会显示 [A]。
- ≥在自动模式下,本机会根据[自动开关]菜 单设置工作。

 $\frac{1}{2}$ 

≥在自动模式下自动调整以下设置时,会取消相应的手动模式设置 :

-快门速度 (→ [32](#page-31-1))

#### $-$ 光圈 (→ [32\)](#page-31-0) ■在自动模式下无效的控制

 $-$ 聚焦 (→ [31\)](#page-30-1)

在自动模式下,本机的某些控制可能无效。无效的控制因 [ 自动开关 ] 菜单设 置而异。

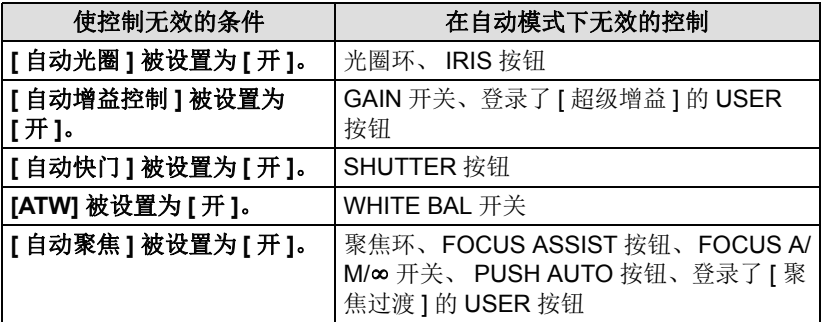

## <span id="page-29-0"></span>[拍摄](#page-25-0) 放大 **/** 缩小功能

可以变焦最大 13k。

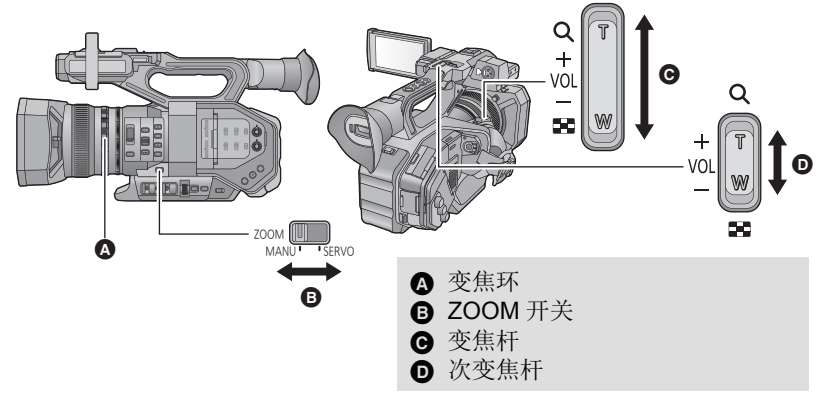

## *1* 滑动 **ZOOM** 开关。

**MANU:** 可以使用变焦环进行变焦操作。 **SERVO:** 可以使用变焦杆 / 次变焦杆进行变焦操作。

*2* (将 ZOOM 开关设置到 [MANU])

## 操作变焦环。

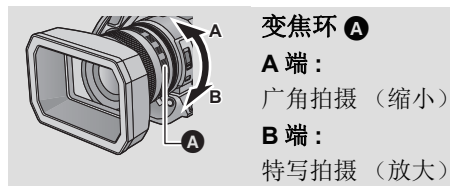

(将 ZOOM 开关设置到 [SERVO]) 操作变焦杆 **/** 次变焦杆。

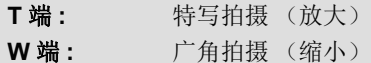

## ∫ 关于变焦速度

- ≥根据推变焦杆的距离或转动变焦环的速度不同,变焦速度也会有所不同。
- ●使用次变焦杆的变焦操作会以一定的速度进行。根据 [ 副变焦 ] 的设置不同, 次变焦杆的变焦速度也会有所不同。

#### [拍摄](#page-25-0)

## <span id="page-30-0"></span>手动拍摄

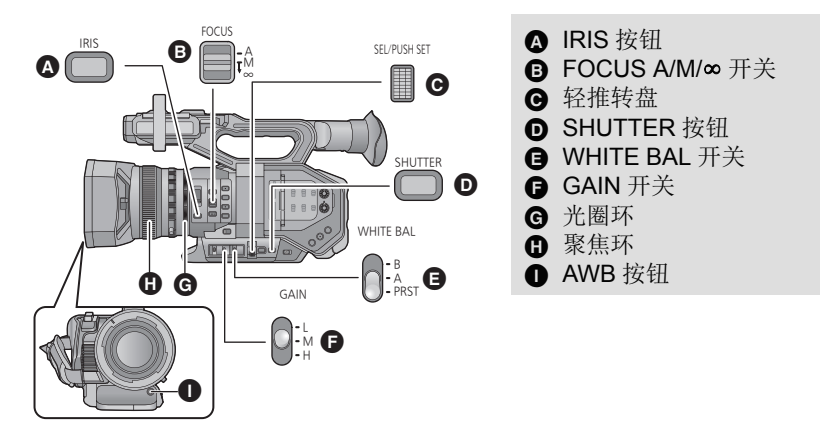

## <span id="page-30-1"></span>聚焦

使用聚焦环进行焦点调整。如果由于拍摄条件等原因难以自动聚焦,请使用手 动聚焦。

#### ● 切换到手动模式。(→ [29](#page-28-0))

## *1* 将 **FOCUS A/M/**¶ 开关设置到 **[M]** 使手动聚焦有效。

● 会从 AF 切换到 MF。

### *2* 通过转动聚焦环调整焦点。

## <span id="page-30-2"></span>白平衡

根据场景或光线条件,自动白平衡功能可能无法再现自然的色彩。在这种情况 下,可以手动调整白平衡。

#### ● 切换到手动模式。(→ [29](#page-28-0))

#### *1* 将 **WHITE BAL** 开关设置到 **PRST**。

- 会显示用 [ 白平衡预设 ] 设置的白平衡模式。
- 如果它会切换到 A 或 B, 白平衡模式会被设置为 [Ach] 或 [Bch]。

#### *2* 按 **AWB** 按钮切换白平衡模式。

●每次按 AWB 按钮,就会切换模式:  $[P3200K] \rightarrow [P5600K] \rightarrow [VAR]$ 

<span id="page-30-4"></span><span id="page-30-3"></span>÷

## <span id="page-31-0"></span>光圈 **/** 增益调整

拍摄太暗 (或太亮)的场景或类似状况下的场景时,手动调整光圈和增益。

### ■ 光圈调整

- 切换到手动模式。(→ [29](#page-28-0))
	- ▲ 光圈值
	- **6** 自动光圈图标\*
	- \* 在自动光圈模式下时显示。
- *1* 按 **IRIS** 按钮切换到手动光圈模式。
- $\bullet$   $\overline{\text{srn}}$ 会消失。

#### <span id="page-31-2"></span>*2* 通过转动光圈环调整光圈。 ■ 增益调整

- ≥使用轻推转盘更改设置。
- 切换到手动模式。(→ [29](#page-28-0))

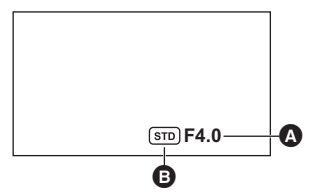

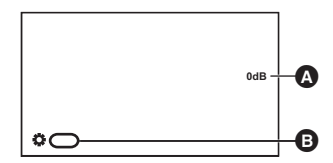

#### △ 增益值

- 增益值会根据 [ 增益和 ISO 显示切换 ] 设置变化 :
- (设置为 [ 增益 ] 时)

在自动增益模式下,显示 "AGC";在手动增益模式下,以 dB 显示增 益值。

- $-($ 设置为 [ISO] 时) 在自动增益模式下, 显示"ISO AUTO": 在手动增益模式下, 以 ISO 显示增益值。
- **B** [ 增益 ]

## *1* 滑动 **GAIN** 开关。

- **L:** 将增益值设置为用 [ 低档增益 ] 设置的值。
- **M:** 将增益值设置为用 [ 中档增益 ] 设置的值。
- **H:** 将增益值设置为用 [ 高增益 ] 设置的值。

### *2* 通过转动轻推转盘调整增益。

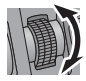

## <span id="page-31-1"></span>手动快门速度

录制快速移动的物体时,请调整快门速度。

- ≥使用轻推转盘更改设置。 ● 切换到手动模式。(→ [29](#page-28-0))
- 

*1* 按 **SHUTTER** 按钮切换到手动快门模式。

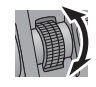

**e** 

#### [拍摄](#page-25-0)

## <span id="page-32-0"></span>**USER** 按钮

各 USER 按钮可以登录 38 种可用功能中的 1 种功能。

●主机身上有8个USER 按钮(USER1至USER8), LCD监视器上有4个显示 的 USER 按钮图标 (USER9 至 USER12)。

## <span id="page-32-1"></span>设置 **USER** 按钮

## **1** 选择菜单。(→ [38\)](#page-37-0)

## **: [** 用户开关 **]** # **[USER1]** 至 **[USER12]** MENU

● 在回放模式下, 不能将功能登录到 [USER9] 至 [USER12]。

#### *2* 触摸要登录的项目。

- 有关 USER 按钮可以登录的功能, 请参阅第 [34](#page-33-0) 页。
- 如果不登录, 请触摸 [ 禁止 ]。
- ●通过触摸 7/ 可以显示下一 (上一)页。

## *3* 触摸 **[** 退出 **]** 结束设置。

## <span id="page-32-2"></span>使用 **USER** 按钮

要想使用设置的 USER 按钮,请按 USER1 至 USER8 按钮或者触摸在触摸 LCD 监视器时所显示的 USER9 至 USER12 按钮图标。

#### (使用 **USER1** 至 **USER7** 按钮时) (使用 **USER8** 按钮时) USER  $\overline{\phantom{a}}$ 1REC CHECK **WFM**  $\overline{1}$  $\ddot{\circ}$  $Z$ FRRA $\bigcup_7$ 3 $(\cdot)$  $0.15$ 45(使用 **USER9** 至 **USER12** 按钮时) **SCN1 SCN2 SCN3 SCN4 SCN5 SCN6**  $\bullet$  [USER9] (A **B** [USER10] A **@** [USER11] Q  $\bullet$  [USER12] ⋒

## <span id="page-33-0"></span>**USER** 按钮的功能

## ■ USER 按钮功能的列表

● 有关 USER 按钮的功能的更多信息,请参阅"使用说明书 Vol.2"(PDF 文件)。

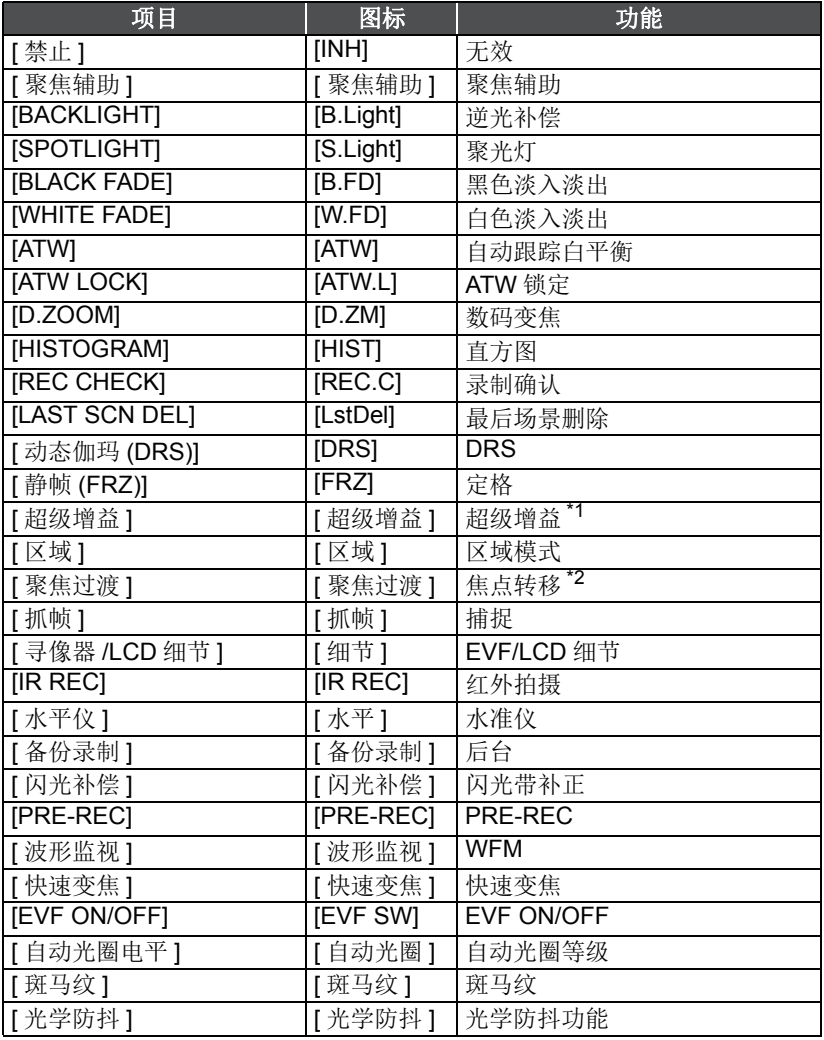

\*1 在自动模式下不可用

\*2 自动聚焦时不可用

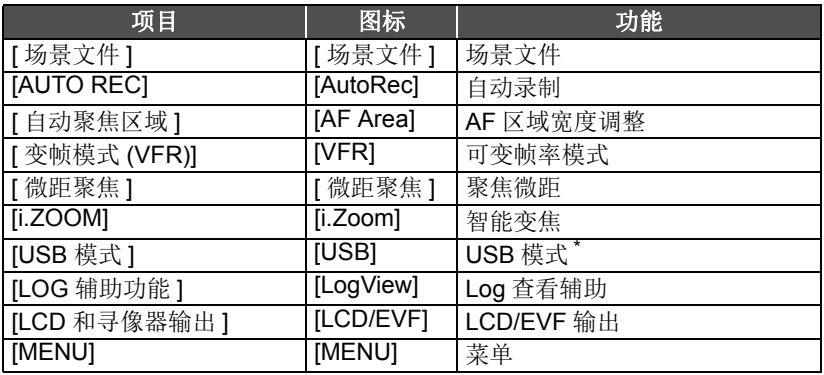

\* AG ROP 应用程序连接时不可用。

● 以下 USER 按钮功能也可以从菜单进行设置。

- $-I$ 直方图 ]
- -[动态伽玛 (DRS)]
- -[红外线录制]
- -[水准仪 ]
- -[ 寻像器 /LCD 细节 ]
- -[闪光补偿]
- $-[PRE-REC]$
- -[波形监视]
- -[快速变焦]
- j[ 自动光圈设置 ]
- -[斑马纹]
- j[ 光学防抖功能 ]
- j[ 场景文件 ]
- j[ 自动聚集区域宽度 ]
- -[可变帧频模式]
- -[微距聚焦]
- $-\overline{\text{[i.Zoom]}}$
- -[USB 模式 ]
- -[LCD 和寻像器输出 ]

## <span id="page-35-1"></span><span id="page-35-0"></span>动态影像 **/** 静态图片回放

- **1** 将本机设置到回放模式。(→ [22\)](#page-21-1)
- 2 触摸回放模式选择图标 △。
- 3 选择想要回放的媒体 **@**。
- *4* (要将本机设置到动态影像回放模式) 触摸回放所需的录制模式 D 和录制 格式 A。
- ≥录制的场景的录制模式选项以绿色显示。
- ●根据 [ 系统频率 ] (→ [27\)](#page-26-4) 或所触摸的录制模式选项不同, 可用的录制格式选项 也会不同。
- ●触摸 [ 进入 ]。
- ●缩略图显示上会显示录制模式图标 B。 ( [ MOV ]/ [ MP4 ]/ (AVCHD ])
- (如果触摸了录制模式选项 [MOV] 或 [MP4]) 触摸了录制格式选项后,各缩略图上会显示以下图标之一。根据录制格式的 尺寸不同,显示的图标也会不同。
	- 4к : 以 4К (4096×2160) 录制的场景
	- $-$  **CHD**: 以 UHD (3840×2160) 录制的场景
	- j : 以 FHD (1920k1080) 录制的场景 **FHD**
	- :在[双码流记录]设置为**[FHD 50Mbps]**的情况下作为次录制所录制的场景
	- [w]: 在[双码流记录]设置为[FHD 8Mbps]的情况下作为次录制所录制的场景
- ●(如果触摸了录制模式选项 [AVCHD])
	- 触摸了录制格式选项后,各缩略图上会显示以下图标之一。
	- <sub>PS</sub>] : 以 [PS 1080/59.94p]/[PS 1080/50.00p] 录制的场景
	- <del>回</del> : 以 [PH 1080/59.94i]/[PH 1080/23.98p]/[PH 1080/50.00i] 录制的场景
	- j : 以 [HA 1080/59.94i]/[HA 1080/50.00i] 录制的场景 **HA**
	- j : 以 [HE 1080/59.94i]/[HE 1080/50.00i] 录制的场景 **HE**
	- : 以 [PM 720/59.94p]/[PM 720/50.00p] 录制的场景
	- j : 以 [SA 480/59.94i]/[SA 576/50.00i] 录制的场景 **SA**

(要将本机设置到静态图片回放模式)

### 触摸静态图片 (JPEG) **A**。

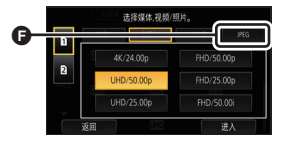

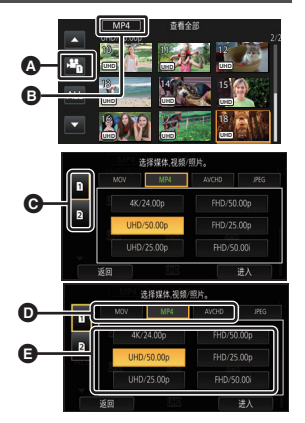

 $\blacksquare$ 

### *5* 触摸要回放的场景或静态图片。

●通过触摸 【 / ▼ 可以显示下一 (上一)页。

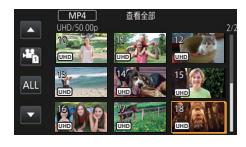

## *6* 通过触摸操作图标选择回放操作。

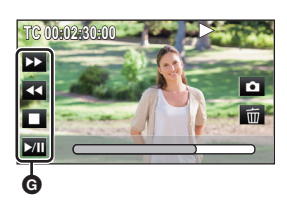

- **@** 操作图标
- ≥如果在显示操作图标时触摸屏幕或者一定时 间内不触摸图标,它会消失。要想再次显示, 请触摸屏幕。

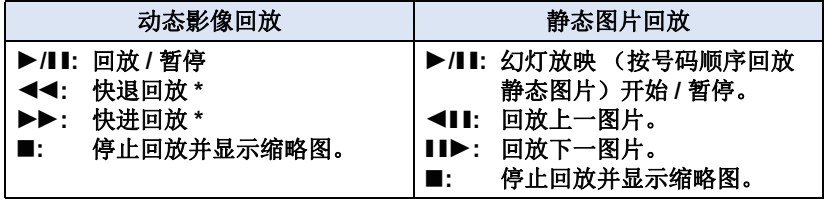

\* 触摸两次时,快进/快退的速度会增加。 (画面显示会变成 <<< /><< >>>

# <span id="page-37-1"></span>使用菜单屏幕

<span id="page-37-0"></span>菜单

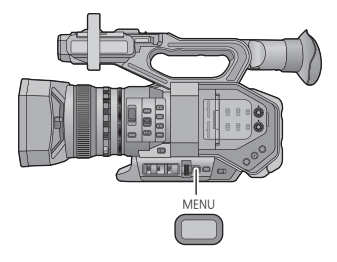

- 1 按 MENU 按钮 <sub>●</sub>
- 2 触摸主菜单 **△**。

## 3 触摸子菜单 **B**。

●通过触摸 ■ / ▼ 可以显示下一 (上一)页。

## *4* 触摸所需的选项确认设置。

*5* 触摸 **[** 退出 **]** 退出菜单设置。

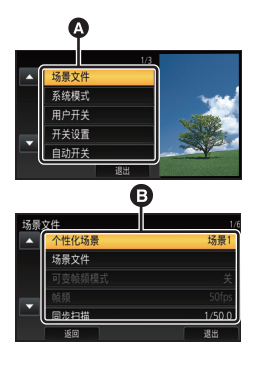

[菜单](#page-37-0)

## <span id="page-38-0"></span>菜单结构

有关详情,请参阅 "使用说明书 Vol.2"(PDF 文件)。

## ■ 拍摄模式时的菜单结构

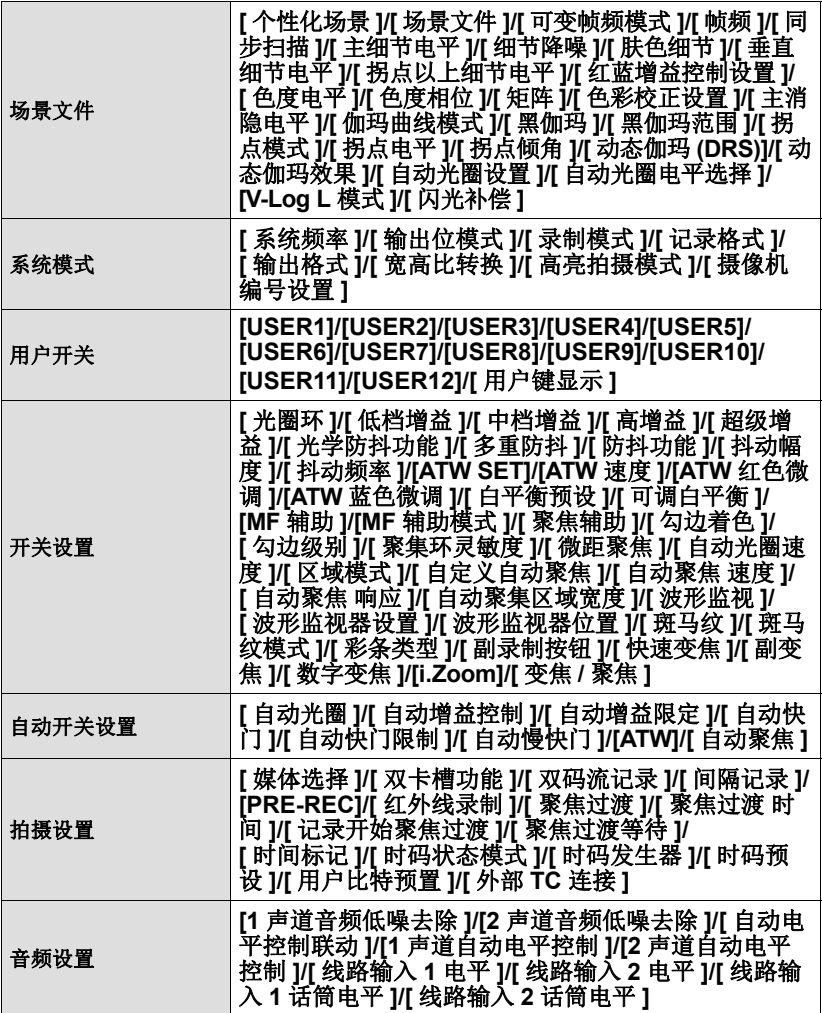

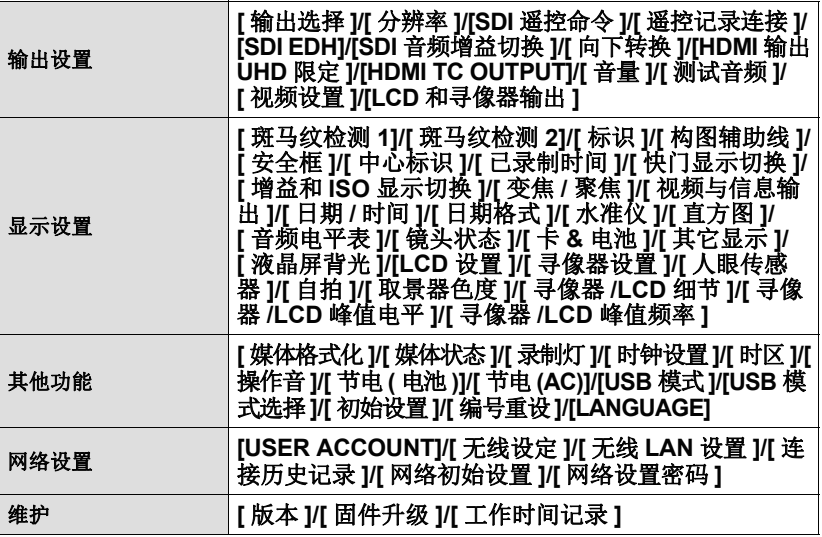

## ■ 回放模式时的菜单结构

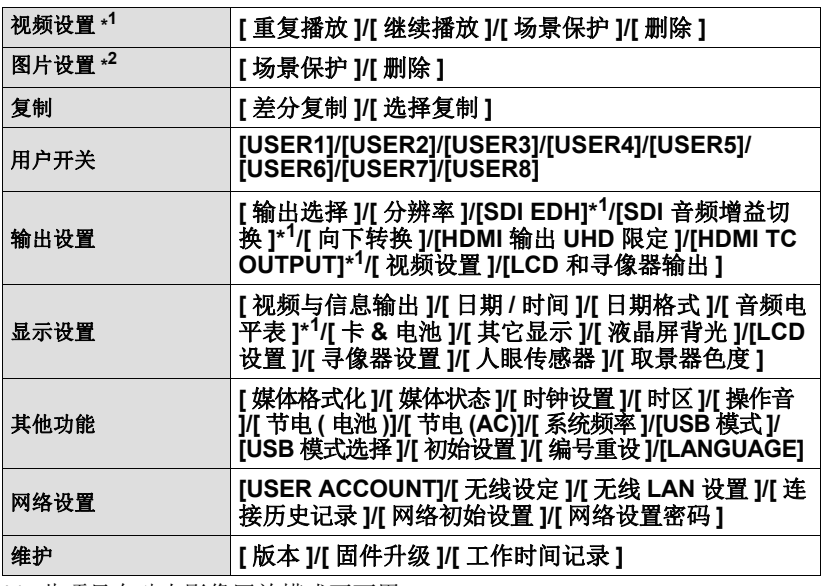

\*1 此项目在动态影像回放模式下可用。

\*2 此项目在静态图片回放模式下可用。

<span id="page-40-0"></span>其他

## <span id="page-40-1"></span>使用时的注意事项

## 关于本机

#### 使用时,本机和 **SD** 卡都会变热。 这并非故障。

#### 使本机尽可能远离电磁设备 (如微波 炉、电视机、视频游戏机等)。

- ●如果在电视机上方或其附近使用本 机,本机上的图像和 / 或声音可能 会受到电磁波辐射的干扰。
- ≥请勿在移动电话附近使用本机,否 则可能会影响图像和 / 或声音的品 质。
- ●扬声器或大型发动机产生的强大的 磁场效应,可能会损坏录制的数 据,或者可能会使图片变形。
- ≥由微处理器产生的电磁波辐射,可 能会对本机产生负面影响,以致干 扰图像和 / 或声音。
- ≥如果本机由于受电磁设备的影响而 停止正常工作,请关闭本机,并取 下电池或拔下 AC 适配器。然后, 重新安装电池或者重新连接 AC 适 配器并开启本机。

#### 请勿在无线电发射器或高压线附近使 用本机。

≥如果在无线电发射器或高压线附近 拍摄,拍摄的图像和 / 或声音可能 会受到负面影响。

#### 请务必使用提供的接线和电缆。如果 使用可选附件,请使用随机提供的接 线和电缆。

请勿拉伸接线和电缆。

请勿向本机喷洒杀虫剂或挥发性化学 药品。

- ≥如果用此类化学药品喷洒本机,机身 可能会被损坏,表面漆可能会脱落。
- ●请勿让橡胶或塑料制品与本机长时 间接触。

#### 如果在沙地或尘土较多的地方使用本 机,例如在沙滩上,请勿使沙子或细 小的灰尘进入到本机的机身和端口内。 另外,还要使本机远离海水。

- ≥沙子或尘土可能会损坏本机。(插 入及取出记忆卡时务必要小心。)
- ≥如果海水溅到了本机上,请用拧干 的布将水擦去。然后,用一块干布 重新擦拭本机。

#### 携带本机时要小心,请勿跌落或碰撞 本机。

- ●强烈的撞击可能会损坏本机的外 壳,使其发生故障。
- ≥携带本机时,请握紧手带或肩背 带,小心对待。

#### 清洁

- ●清洁之前, 请取下电池或从 AC 电源 插座上拔开 AC 电缆, 然后用软干 布擦拭本机。
- ≥如果本机非常脏,请将布用水浸湿 后用力拧干,然后用湿布来擦拭本 机。之后,再用一块干布擦干本 机。
- ≥使用汽油、涂料稀释剂、酒精或洗 碟剂可能会造成摄像机的机身发生 变化或表面涂层剥落。请勿使用这 些溶剂。
- ≥使用化学除尘布时,请按照此布随 附的说明书进行操作。

#### 打算长时间不使用本机时

● 存放本机时, 建议同时放入一些干 燥剂 (硅胶)。

#### 请勿在安装着三脚架的情况下用把手 提起本机

- 安装了三脚架时, 其重量也会影响 本机的把手,可能会导致把手折 断, 使用户受伤。
- 要在安装着三脚架时携带本机, 请 拿住三脚架。

#### 请勿用把手挥舞、晃动或悬挂本机

●请勿用把手震动、挥舞或晃动本 机。如果对把手施加强烈的冲击, 可能会损坏本机,或导致受伤。

#### 请勿使线缆垂到地上或者在过道上拉 着连接的线缆

≥如果脚绊到电线,可能损坏电线, 引起火灾或触电, 电击也可能造成 人员受伤。

#### 本机开启时,请勿在长时间与皮肤直 接接触的状态下进行使用。

≥长时间使用本机时,请使用三脚架 等支架。如果本机的任何高温部分 或者从本机的手带的前端的通风口 出来的热风长时间与皮肤直接接 触,可能会导致低温烧伤。

## 关于电池

本机内使用的电池为可充电的锂离子 电池。此电池易受温度和湿度的影 响,并且温度上升或下降越多,影响 越大。在寒冷的地方,可能不会出现 完全充电指示,或者可能会在开始使 用约 5 分钟后出现低电量指示。在高 温环境下,可能会启动保护功能, 使 本机无法使用。

#### 请务必在使用后取出电池。

≥如果仍将电池装在本机上,即使关 闭本机电源,也会有微量电流继续 流动。让本机保持此状态可能会导 致电池过度放电。这会导致电池即 使在充电后也无法使用。

- ≥应将电池存放在乙烯塑料袋中,这 样就不会让金属接触到电极。
- ●应将电池存放在凉爽而干燥的地 方,并应尽可能地使温度保持恒 定。 (推荐的温度: 15 ℃ 至 25 °C, 推荐的湿度: 40%RH 至 60%RH)
- ●极高或极低的温度都将缩短电池的 使用寿命。
- ≥如果将电池置于温度高、湿度大或 油污烟雾充斥的环境中,电池电极 可能会锈蚀,并导致故障发生。
- ≥如果长时间存储电池,我们建议您 每年对其充一次电,并在将充满后 的电量完全消耗殆尽以后重新将其 存储起来。
- ●应除夫附着在电池电极上的灰尘和 其他杂质。

#### 外出录制时,请准备好备用电池。

●请准备想要录制的时间的约3至4倍 的电池。在寒冷的地方录制会缩短 可以录制的时间,例如在滑雪场录 制。

#### 如果不小心跌落电池,请检查电池的 电极是否损坏。

●在端子部处于变形的状态下安装到 本机或电池充电器上时,本机或电 池充电器可能会被损坏。

#### 请勿将废弃的旧电池掷入火中。

●加热电池或将其掷入火中可能会引 起爆炸。

#### 如果在对电池充电后,其工作时间仍 然很短,则电池有可能已经达到使用 寿命。请购买一块新的电池。

## 关于 **AC** 适配器 **/** 电池充电器 关于 **SD** 卡

- ●如果电池的温度极高或极低,充电 可能要花费一些时间或者电池可能 无法充电。
- <span id="page-42-0"></span>≥如果充电指示灯持续闪烁,请确认 电池或电池充电器的端子没有沾上 污垢、异物或灰尘,然后重新正确 连接。

去除电池或电池充电器的端子上的 污垢、异物或灰尘时,请先从 AC 电源插座上拔开 AC 电缆。

如果充电指示灯一直闪烁,电池的 温度可能极高或极低,或者可能是 电池或电池充电器出了问题。请与 经销商联系。

- ●如果在无线电附近使用AC适配器或 电池充电器,可能会对无线电接收 造成干扰。请使 AC 适配器或电池 充电器与无线电保持 1 m 以上的距 离。
- 使用 AC 适配器或电池充电器时,可 能会发出嗡嗡声。但是,这是正常 现象。
- 使用后, 请务必从 AC 电源插座上拔 开 AC 电缆。(如果使本机保持连 接状态,AC 适配器会消耗约 0.3 W 的电量,电池充电器会消耗约 0.3 W 的电量)
- ●请务必保持 AC 适配器、电池充电器 和电池的电极的清洁。
- ≥将设备安装在 **AC** 电源插座附近,使 得电源拔开装置 (**AC** 电源插头) 可以容易用手接近。

<span id="page-42-1"></span>废弃或转让 **SD** 卡时,请注意 **:**

- ≥本机或计算机的格式化和删除只会 更改文件管理信息,而无法完全删 除 SD 卡中的数据。
- ≥在处理或转让 SD 卡时,建议物理销 毁主要的 SD 卡元件或者使用本设 备将 SD 卡物理格式化。
- ≥要进行物理格式化,请将本机连接 到 AC 适配器, 从菜单中选择 [ 其 它功能  $]$  → [ 媒体格式化  $]$  → [SD 记 忆卡 1] 或 [SD 记忆卡 2], 然后触摸 [ 是 ]。在下面的画面上按住录制开 始 / 停止按钮 3 秒钟。显示删除 SD 卡数据的画面,因此请选择 [ 是 ], 然后按照画面上的指示进行操作。

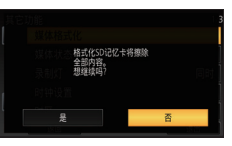

●用户负责管理 SD 卡中的数据。

- ●LCD 屏幕变脏或发生了水汽凝结 时,请使用镜头布等软布擦拭。
- 请勿用手指甲触摸 ICD 监视器, 以 及请勿用强力摩擦或按压。
- ≥贴上 LCD 保护膜后,可能会变得难 以看清或难以识别出触摸。
- ●本机温度很低 (如,存放在寒冷的 地方)时,在刚刚打开电源后, LCD 监视器会比平时稍微暗一些。 本机的内部温度升高后, LCD 监视 器将恢复到正常亮度。

LCD 监视器 / 取景器 **LED 监视器屏幕采用了极高的精密** 技术制造。约有超过 99.99% 的点 为有效点,仅有不到 0.01% 的点 不亮或总是亮着。但这并非故障, 不会影响录制的图片。

> 取景器屏幕采用了极高的精密技术 制造。约有超过 99.99% 的点为有 效点,仅有不到 0.01% 的点不亮 或总是亮着。但这并非故障,不会 影响录制的图片。

### [其他](#page-40-0)

<span id="page-43-0"></span>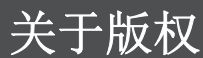

### ■ 请严格遵守版权法

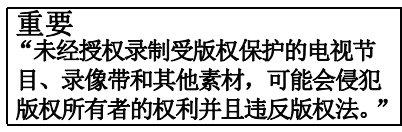

### ■ 许可

- SDXC 徽标是 SD-3C, LLC 的商标。
- "AVCHD"、 "AVCHD Progressive" 和 "AVCHD Progressive"标志是 Panasonic Corporation 和 Sony Corporation 的商标。
- ●本产品经过杜比实验室的许可而制 造。杜比和双 D 符号是杜比实验室 的注册商标。
- ●HDMI、 HDMI 标志和 High-Definition Multimedia Interface 是 HDMI Licensing LLC 在美国和其他 国家的商标或注册商标。
- LEICA 是 Leica Microsystems IR GmbH 的注册商标。
- DICOMAR 是 Leica Camera AG 的 注册商标。
- iPad 是在美国和其他国家注册的 Apple Inc. 的商标。

●本说明书中提及的其他公司名称和 产品名称为各自公司的商标或注册 商标。

根据 AVC 专利组合授权,准许本产 品用于消费者的个人用途或不获得报 酬的其他用途,用于 (i) 遵照 AVC 标 准 ("AVC Video")编码视频, 和 / 或 (ii) 解码由从事个人活动的消费者 编码的 AVC 视频, 和 / 或解码从经授 权提供 AVC 视频的视频供应商处获 得的 AVC 视频。任何其他用途均未 获得许可或予以默示。可从 MPEG LA, L.L.C. 获得更多信息。

- 请访问 http://www.mpegla.com
- ●以营利目的将包含用本产品记录的 信息的 SD 记忆卡分发给最终用户 时,必须从 MPEG LA 处获得另外的 许可合同。"最终用户"是指以个 人使用为目的处理内容的人或团体。

本产品采用了版权保护技术,受美国 专利权和 Rovi Corporation 的其他知 识产权保护。禁止反向工程和反编 译。

#### **44**

本产品采用了以下软件 :

- (1) 由 Panasonic Corporation 自行开发的软件,
- (2) 归第三方所有并且允许 Panasonic Corporation 使用的软件,
- (3) 根据 GNU General Public License, Version 2.0 (GPL V2.0) 允许使用的软 件,
- (4) 根据 GNU LESSER General Public License, Version 2.1 (LGPL V2.1) 允 许使用的软件,和/或
- (5) 根据 GPL V2.0 和 / 或 LGPL V2.1 允许使用的软件以外的开源软件。

分发 (3) - (5) 的软件希望会有用,但没有任何形式的保证,也没有对适销性或 对于特定目的的适合性的暗示保证。请参阅附带的 CD-ROM 的 "OSS LISENCE"文件夹中包含的详细的条款与条件。

本产品销售后至少 3 年,Panasonic 会向通过下述联系信息联系我们的任何第 三方, 在 GPL V2.0 或 LGPL V2.1 以及各自的版权声明的使用许可条件下, 以不超过实际执行源代码分发的费用,分发相应源代码的完整机器可读副本。 联系信息 : oss-cd-request@gg.jp.panasonic.com

源代码和版权声明也可以在下面的网站上自由获取。 http://panasonic.net/avc/oss/index.html

## <span id="page-45-1"></span><span id="page-45-0"></span>规格

#### 广播级数字摄录一体机

### 综合

电源 **:** DC 7.2 V (使用电池时) DC 12 V (使用 AC 适配器时) 电流功率 **:** 21.7 W (使用 LCD 监视器时)

表示安全信息

周围工作温度 **:**

 $0 °C \nsubseteq 40 °C$ 

#### 周围工作湿度 **:**

10%RH 至 80%RH (无水汽凝结)

#### 重量 **:**

约 2.7 kg

[ 仅机身,不包括镜头遮光罩、电池 和附件1

约 3.1 kg

[ 包括镜头遮光罩、提供的电池,以 及眼罩 ]

#### 尺寸 (宽 × 高 × 深) :

 $181$  mm $\times$ 216 mm $\times$ 374 mm (不包括眼罩和突出部分)

### 摄像机部

#### 成像装置 **:**

4/3 型 MOS 固态影像传感器

#### 像素数 **:**

FHD (1920×1080): 15.49 百万像素 UHD (3840×2160) 59.94p/50.00p: 8.71 百万像素

UHD (3840×2160) 29.97p/25.00p: 12.89 百万像素

4K (4096×2160) 24P: 13.35 百万像 素

#### 镜头 **:**

光学防抖功能镜头, 光学 13× 电动 式变焦 F 值 (焦距) F2.8 至 F4.5 (f=12.8 mm 至 167 mm) 35 mm 换算 FHD (1920 $\times$ 1080); 28.0 mm 至 365.3 mm UHD (3840k2160) 59.94p/50.00p; 37.2 mm 至 485.1 mm UHD (3840k2160) 29.97p/25.00p; 30.6 mm 至 398.7 mm 4K (4096×2160) 24p; 29.5 mm 至 384.9 mm 滤镜直径; 72 mm ND 滤镜; OFF、1/4、1/16、1/64 最短拍摄距离 (M.O.D) ; 距离镜头 1.0 m 红外滤镜;采用 ON/OFF 控制功能

#### 增益设置 **:**

L/M/H 选择器开关 0 dB 至 24 dB (以 1 dB 步级, 并且 可以将 AUTO 设置分配到 L/M/H。) (将[ 超级增益] 分配到USER 按钮时: 可以在30 dB 和 36 dB 之间切换设置)

#### 色温设置 **:**

[ATW]、 [ATW LOCK]、 [Ach]、 [Bch]、预设 3200K、预设 5600K、 VAR (2000K 至 15000K)

#### 快门速度 **:**

1/8000 秒

[ 系统频率 ] = [59.94Hz] 时 ●60i/60p 模式; 1/60、 1/100、 1/120、 1/180、 1/250、 1/350、1/500、1/750、1/1000、1/1500、 1/2000、 1/3000、 1/4000、 1/8000 秒 ●30p 模式; 1/30、1/50、1/60、1/100、1/120、1/180、 1/250、 1/350、 1/500、 1/750、 1/1000、

1/1500、 1/2000、 1/3000、 1/4000、

● 24p 模式; 1/24、 1/48、 1/50、 1/60、 1/100、 1/120、 1/180、 1/250、 1/350、 1/500、 1/750、 1/1000、 1/1500、 1/2000、1/3000、1/4000、1/8000 秒 [ 系统频率 ] = [50.00Hz] 时 ● 50i/50p 模式; 1/50、 1/60、 1/100、 1/125、 1/180、 1/250、 1/350、 1/500、 1/750、1/1000、1/1500、1/2000、 1/3000、 1/4000、 1/8000 秒 ● 25p 模式; 1/25、1/50、1/60、1/100、1/125、 1/180、 1/250、 1/350、 1/500、 1/750、1/1000、1/1500、1/2000、 1/3000、 1/4000、 1/8000 秒 慢速快门速度 **:** [ 系统频率 ] = [59.94Hz] 时 ≥60i/60p 模式; 1/2、 1/4、 1/8、 1/15、 1/30 秒 ●30p 模式; 1/2、 1/4、 1/8、 1/15 秒 ●24p 模式;  $1/2, 1/3, 1/6, 1/12$ 秒 [ 系统频率 ] = [50.00Hz] 时 ● 50i/50p 模式; 1/2、 1/3、 1/6、 1/12、 1/25 秒 ≥25p 模式; 1/2、 1/3、 1/6、 1/12 秒 同步扫描快门 **:** [ 系统频率 ] = [59.94Hz] 时 ● 60i/60p 模式; 1/60.0 至 1/249.8 秒 ● 30p 模式; 1/30.0 至 1/249.8 秒 ●24p 模式: 1/24.0 至 1/249.6 秒 [ 系统频率 ] = [50.00Hz] 时 ●50i/50p 模式; 1/50.0 至 1/250.0 秒 ●25p 模式: 1/25.0 至 1/250.0 秒 快门打开角度 **:** 5.0 度 至 180 度 至 360 度 (以 0.5 度步级,选择了角度显示时)

**VFR** 录制帧率 **:** [ 系统频率 ] = [59.94Hz] 时 ●60p 模式; 2、 15、 30、 40、 55、 58、 60、 62、 65、 75、 90、 120 (fps) ● 30p 模式; 2、 15、 26、 28、 30、 32、 34、 45、 60、 75、 90、 120 (fps) ●24p 模式: 2、 12、 18、 20、 22、 24、 26、 28、30、36、48、60、72、84、 96、 120 (fps) [ 系统频率 ] = [50.00Hz] 时 ●50p 模式; 2、 12、 25、 33、 45、 48、 50、 52、55、62、75、100、120 (fps) ● 25p 模式; 2、 12、 21、 23、 25、 27、 30、 37、50、62、75、100、120 (fps) 感光度 **:** [ 高亮拍摄模式 ] = [ 高亮度 ] 时 F11 (2000 lx, 3200 K, 89.9% 反 射, 1080/59.94i) F12 (2000 lx, 3200 K, 89.9% 反 射, 1080/50.00i) 最低被摄物体照度 **:** 0.2 lx (F2.8, 增益 18 dB, 快门速 度 1/2 秒, [ 高亮拍摄模式 ] = [ 高亮 度1时) 数码变焦 **:** 2k/5k/10k/i.Zoom (可调整的变焦  $M$  1.0 $\times$  至 1.54 $\times$ ) 镜头遮光罩 **:** 带镜头盖的遮光罩

### 记忆卡式录像机

记录媒体 **:** SDHC 记忆卡 (4 GB 至 32 GB)/<br>SDXC 记忆卡 (48 GB 至 128 GB) ;<br>支持 UHS-I 有关可以在本机上使用的 SD 卡的详 情, 请参阅第 [20](#page-19-0) 页。 录制插槽 **:** 2 个插槽 系统频率 **:**

59.94Hz、 50.00Hz

#### 动态影像录制 **:**

录制方式; MOV、 MP4、 AVCHD 录制格式;

- ≥[ 录制模式 ] = [MOV]、 [MP4] 时 [4K 2160/24.00p 100M]/ [4K 2160/24.00p FastScan]; 平均 100 Mbps (VBR) ([ 系统频率 ] = [59.94Hz] 时) [UHD 2160/59.94p 150M]; 平均 150 Mbps (VBR) [UHD 2160/29.97p 100M]/ [UHD 2160/29.97 $p_{100M}^{FastScan}$ ]/ [UHD 2160/23.98p 100M]/ [UHD 2160/23.98 $p^{FastScan}$ ]; 平均 100 Mbps (VBR)  $[FHD 1080/59.94p_{200M}^{ALL}]$  $[FHD 1080/29.97p \frac{ALL}{200M}]$ [FHD 1080/23.98p  $_{200M}^{ALL}$ ]/ 平均 200 Mbps (VBR) [FHD 1080/59.94p 100M]; 平均 100 Mbps (VBR) [FHD 1080/59.94p 50M]/ [FHD 1080/29.97p 50M]/ [FHD 1080/23.98p 50M]/ [FHD 1080/59.94i 50M];
- 平均 50 Mbps (VBR) ([ 系统频率 ] 设置为 [50.00Hz] 时) [UHD 2160/50.00p 150M]; 平均 150 Mbps (VBR) [UHD 2160/25.00p 100M]/ [UHD 2160/25.00p FastScan]; 平均 100 Mbps (VBR)  $[FHD 1080/50.00p \frac{\text{Al}_1}{200M}]$ /  $[$ FHD 1080/25.00p  $\frac{2[11]}{200M}$ ]; 平均 200 Mbps (VBR) [FHD 1080/50.00p 100M]; 平均 100 Mbps (VBR) [FHD 1080/50.00p 50M]/ [FHD 1080/25.00p 50M]/ [FHD 1080/50.00i 50M]; —平均 50 Mbps (VBR)<br>●[ 录制模式 ] = [AVCHD] 时 ([ 系统频率 ] = [59.94Hz] 时) [PS 1080/59.94p]; 平均 25 Mbps (VBR) [PH 1080/59.94i]; 平均 21 Mbps (VBR) [PH 1080/23.98p]; 平均 21 Mbps (VBR) [HA 1080/59.94i]; 平均 17 Mbps (VBR) [HE 1080/59.94i]; 平均 5 Mbps (VBR)  $[PM 720/59.94p]$ ; 平均 8 Mbps (VBR)

([ 宽高比转换 ] = [ 边缘剪裁 ]、 [ 信箱 ]、 [ 压缩 ] 时 );<br>平均 9 Mbps (VBR) 平均 9 Mbps (VBR)<br>([ 系统频率 ] = [50.00Hz] 时 ) [PS 1080/50.00p]; 平均 25 Mbps (VBR) [PH 1080/50.00i]; 平均 21 Mbps (VBR) [HA 1080/50.00i]; 平均 17 Mbps (VBR) [HE 1080/50.00i]; 平均 5 Mbps (VBR) [PM 720/50.00p]; 平均 8 Mbps (VBR) [SA 576/50.00i] ([ 宽高比转换 ] = [ 边缘剪裁 ]、 [ 信箱 ]、 [ 压缩 ] 时 ); 平均 9 Mbps (VBR) 有关动态影像的图片尺寸和可录制时 间的信息,请参阅 "使用说明书 Vol.2"(PDF 文件)。 静态图片拍摄 **:** 拍摄方式; 对应 DCF (Design rule for Camera File system, 基于 Exif 2.2 标准) 的 JPEG 有关静态图片的图片尺寸和可拍摄的 图片数量的信息,请参阅 "使用说 明书 Vol.2"(PDF 文件)。

**2** 个插槽功能 **:**

不间断、同步、后台 \* <sup>1</sup>、双编解码器 \*1 50 Mbps 以下的录制格式时可用

## 数码视频

## 外部输出的视频信号 **:** 8bit 4:2:2/10bit 4:2:2

- (可选择的菜单) \* 2
- \*2 选择了 UHD 59.94p 或 UHD 50.00p 时设置为 8bit 4:2:0。
- ●选择了 10bit 4:2:2 时,无法用本机 进行录制。

录制视频信号 **:** 8bit 4:2:0

视频压缩方式 **:** MPEG-4 AVC/H.264 High Profile (MOV/MP4/AVCHD)

## 数码音频

录制音频信号 **:** 48 kHz/16bit 2CH 音频压缩方式 **:** 线性 PCM (MOV/MP4)、 Dolby<br>Digital (AVCHD)

动态余量 **:** 12 dB

#### **48**

SQT1048

[SA 480/59.94i]

### 双编解码器

录制方式 **:** MOV、 MP4 视频压缩方式 **:** MPEG-4 AVC/H.264 High Profile 音频压缩方式 **:** 线性 PCM 录制格式 **:** [ 双码流记录 ] = [FHD 50Mbps] 时 ≥对于主录制 [ 录制模式 ] = [MOV]/[MP4]<br>| [UHD 2160/29.97p<sub>\_</sub>100M]、 [UHD 2160/29.97p<sup>FasiScan</sup>]、<br>[UHD 2160/25.00p 100M]、<br>[UHD 2160/25.00p<sup>FasiScan</sup>]、<br>[UHD 2160/23.98p 100M]、<br>[UHD 2160/23.98p<sup>FasiScan</sup>];<br>平均 100 Mbps (VBR) ≥对于次录制 [ 录制模式 ] = [MOV]/[MP4]\*<sup>3</sup> **FHD 29.97p、 25.00p、 23.98p<sup>\*4</sup>;**<br>平均 50 Mbps (VBR) [ 双码流记录 ] = [FHD 8Mbps] 时 ≥对于主录制 [ 录制模式 ] = [MOV]/[MP4] [UHD 2160/29.97p 100M]、<br>[UHD 2160/29.97p<sup>raggan</sup>]、<br>[UHD 2160/25.00p 100M]、<br>[UHD 2160/23.98p 100M]、<br>[UHD 2160/23.98p <sup>1</sup>100M]、<br>[UHD 2160/23.98p <sup>1</sup>1888m];<br>平均 100 Mbps (VBR)  $[$ FHD 1080/59.94p  $\frac{\text{AL}-1}{200M}$ ]  $[$ FHD 1080/50.00p  $_{200M}^{ALU}$ ]. [FHD 1080/29.97p  $\frac{711}{200M}$ ]. [FHD 1080/25.00p  $\frac{\text{ALL}}{200 \text{M}}$ ]. [FHD 1080/23.98p  $_{200M}^{ALL}$ ]; 平均 200 Mbps (VBR)<br>[FHD 1080/59.94p 100M]、 **[FHD 1080/50.00p 100M] ;**<br>平均 **100 Mbps (VBR)** [ 录制模式 ] = [MOV]/[MP4] [UHD 2160/29.97p 100M]、  $[UHD 2160/29.97p$   $_{100M}^{FastScan}$ ]. [UHD 2160/25.00p 100M]、  $[UHD 2160/25.00p$  FastScan ]  $[UHD 2160/23.98p 100M]$  $[UHD 2160/23.98p$   $_{100M}^{FastScan}$ ] ; 平均 100 Mbps  $(VBR)$ 

- $[FHD 1080/59.94p_{200M}^{ALL}].$ [FHD 1080/50.00p ]、 [FHD 1080/29.97p ]、 [FHD 1080/25.00p ]、 [FHD 1080/23.98p ] ; 平均 200 Mbps (VBR) [FHD 1080/59.94p 100M]、 [FHD 1080/50.00p 100M] ; 平均 100 Mbps (VBR)
- ≥对于次录制
- [ 录制模式 ] = [MOV] FHD 59.94p、 50.00p、 29.97p、 25.00p、 23.98p<sup>\*4</sup>; 平均 8 Mbps (VBR)
- \*3 以与主录制选择的相同的 [ 录制 模式 ] 设置录制动态影像。
- \*4 主录制选择的 [ 记录格式 ] 设置的 帧率相同的帧率录制动态影像。

## 视频输入 **/** 输出

### **SDI OUT** 端口 **:**

- BNC×1,
- 0.8 V [p-p], 75  $\Omega$ , 3G/1.5G HD-SDI, 兼容于 SD-SDI
- 输出格式;

1080/59.94p LEVEL-A/50.00p LEVEL-A、 1080/29.97PsF/25.00PsF/24.00PsF/ 23.98PsF、 1080/59.94i/50.00i、 720/ 59.94p/50.00p、480/59.94i、576/50.00i

#### **VIDEO OUT** 端口 **:**

- BNC×1,
- 复合; 1.0 V [p-p], 75 Ω

#### **HDMI OUT** 端口 **:**

HDMI<sub>×1</sub>, (HDMI A 型,不兼容于 VIERA Link)

输出格式;

2160/59.94p/50.00p/29.97p/ 25.00p/24.00p/23.98p、 1080/ 59.94p/50.00p/29.97p/25.00p/ 24.00p/23.98p/59.94i/50.00i、 720/59.94p/50.00p、 480/59.94p、 576/50.00p

## 音频输入

#### 内置麦克风 **:**

支持立体声麦克风

**AUDIO INPUT1/AUDIO INPUT2** 端口 **:**  $XLR \times 2$ , 3针

输入高阻抗, LINE/MIC/MIC+48 V (开关选择)

- ●LINE; +4 dBu/0 dBu (可选择的菜单)
- $\bullet$  MIC;  $-40$  dBu / $-50$  dBu /  $-60$  dBu (可选择的菜单)

## 音频输出

#### **SDI OUT** 端口 **:**

2ch (线性 PCM) 增益设置; 0 dB/-6 dB/-12 dB (可选择的菜单)

#### **HDMI OUT** 端口 **:**

2ch (线性 PCM)

**AUDIO OUT** 端口 **:**

直径 3.5 mm 立体声小型插孔 k1 输出标准: 600 Ω, 316 mV

#### 耳机输出端口 **:**

直径 3.5 mm 立体声小型插孔 ×1

#### 扬声器 **:**

圆形直径 20 mm 的扬声器 k1

## 其他输入 **/** 输出

#### **CAM REMOTE** 端口 **:**

直径 2.5 mm 超小型插孔 ×1<br>(ZOOM, S/S) 直径 3.5 mm 小型插孔 ×1 (FOCUS、 IRIS)

#### **TC PRESET IN/OUT** 端口 **:**  $BNC\times1$ ,

作为输入和输出端口使用

- ●输入; 1.0 V 至 4.0 V [p-p],10 kΩ
- ●输出; 2.0 V ±0.5 V [p-p],低阻抗

#### **USB HOST** 端口 **:**

A 型连接器, 9 针,支持总线供电 在拍摄模式下;

- 兼容于 USB2.0 (5 V, 0.5 A)
- 在回放模式下; 兼容于 USB 3.0 (5 V, 0.9 A), 用于 外部媒体连接 \*5
- \*5 无法使用容量为 32 GB 或以下或 容量为 2 TB 以上的外部媒体

#### **USB DEVICE** 端口 **:**

Micro B 型连接器, 10 针,兼容于 USB 3.0,用于大容量存储功能 (只读)

**DC** 输入端口 **:** DC  $12 V (DC 11.4 V \ncong 12.6 V)$ , EIAJ 4 型

### 监视器

#### **LCD** 监视器 **:**

4.3 型 HD 彩色监视器 (约 2760000 点)

#### 取景器 **:**

0.39 型 OLED (有机 EL 显示器) (约 2360000 点,视频显示区; 约 1770000 点)

## **AC** 适配器

电源 **:**  $AC$  100 V  $\overline{4}$  240 V, 50 Hz/60 Hz 79 VA (对于 AC 100 V) 99 VA (对于 AC 240 V) 额定输出 **:** DC 12 V, 3.0 A, 36 W

表示安全信息

周围工作温度 **:**  $0°C \nsubseteq 40°C$ 周围工作湿度 **:** 10%RH 至 90%RH (无水汽凝结) 重量 **:** 约 210 g 尺寸 (宽 × 高 × 深) :<br>115 mm×37 mm×57 mm (不包括 DC 线部分)

## 电池充电器

#### 电源 **:**

AC 100 V 至 240 V,50 Hz/60 Hz<br>0.4 A

额定输出 **:**

**[二]表示安全信息** DC 8.4 V, 1.2 A

周围工作温度 **:**

0 oC 至 40 oC

#### 周围工作湿度 **:**

10%RH 至 80%RH (无水汽凝结)

重量 **:**

## 约 160 g

尺寸 (宽 × 高 × 深) :<br>70 mm×44.5 mm×116 mm

### 产品中有害物质的名称及含量

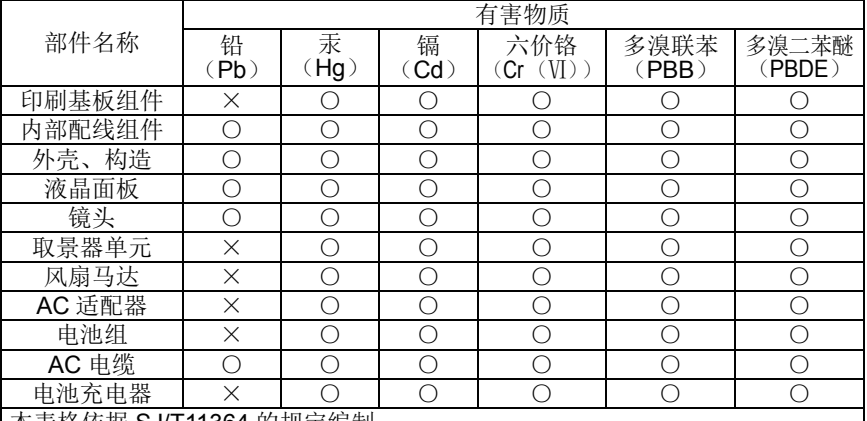

本表格依据 SJ/T11364 的规定编制。

○:表示该有害物质在该部件所有均质材料中的含量均在 GB/T26572 规定的限 量要求以下。

×:表示该有害物质至少在该部件的某一均质材料中的含量超出 GB/T26572 规 定的限量要求。

对于表示"×"的情况,属于欧盟 RoHS 指令的豁免项目。

与产品配套使用的电池组的环保使用期限为 5 年 。

#### 制造商: 松下电器产业株式会社

日本大阪府门真市大字门真 1006 番地 网站: http://panasonic.net

#### 进口商: 松下电器 (中国) 有限公司

北京市朝阳区景华南街 5 号 远洋光华中心 C 座 3 层、6 层 网站: http://panasonic.cn/

### 原产地:日本

(一部分附属品想要使用日本以外的原产地的产品。)

在日本印刷 **2016** 年 **1** 月 发行 F0815SK1016

© 松下电器产业株式会社 2015 版权所有。